# **BAB 3 METODE PENELITIAN**

Penelitian ini adalah suatu penelitian desain. Penelitian dimulai dengan latar belakang masalah yang ada, proses pemetaan, pencarian sumber masalah, dan terakhir perancangan dan pengembangan sistem yang dapat digunakan untuk mengurangi atau menghilangkan masalah. Di bawah ini adalah alat, bahan, metodepengembangan sistem dan langkah-langkah penelitian untuk merancang sistem penjual otomatis.

#### **3.1 BAHAN DAN ALAT PENELITIAN**

Bahan dan data yang dibutuhkan dalam penelitian diperoleh dengan hasil wawancara dan observasi ke Kios Oan Timor Pemjualan Kain Tenun suku dawan.Wawancara dilakukan dengan pemilik toko kios oan timor penjualan kain tenun.Mengenai mekanisme penjualan,pemesanan layanan penjualan, informasi layanan yang disediakan, beserta periode pemesanan dan informasi waktu penjualan kain tenun bermotif dan informasi - informasi lainya. Data juga diambil dari sumber internet mengenai sistem yang serupa sehingga dapat dikembangkan menjadi sistem yang lebih baik. wawancara dan observasi ke Kios Oan Timor<br>lawan.Wawancara dilakukan dengan pemilik tok<br>enun.Mengenai mekanisme penjualan,pemesana<br>ayanan yang disediakan, beserta periode pemesana<br>ain tenun bermotif dan informasi - informas En penjual otomatis.<br> **AN DAN ALAT PENELITIAN**<br>
Bahan dan data yang dibutuhkan dalam penelitian diperoleh deng<br>
uwancara dan observasi ke Kios Oan Timor Pemjualan Kain Tent<br>
uwan.Wawancara dilakukan dengan pemilik toko kio **Examplementa mechanisme penjualan, pemesanan layat yang disediakan, beserta periode pemesanan dan un bermotif dan informasi - informasi lainya. Dat mengenai sistem yang serupa sehingga dapat dikelih baik.<br>At penelitian ya** 

Alat penelitian yang dibutuhkan dalam penelitian ini berupa hardware dan software yang digunakan untuk mendukung dalam proses pembuatan rancangan dan pembuatan sistem..

#### **3.1.1 Kebutuhan Hardware.**

Kebutuhan ini adalah tipe kebutuhan Perangkat keras(hardware) denganspesifikasi sebagai berikut:

1.Processor Intel Core i5 2.2 GHz

2.RAM 4 GB

3.Harddisk 500 Gb

## **3.1.2 Kebutuhan Software**

Kebutuhan ini adalah tipe kebutuhan yang berisi Perangkat lunak(software)yang<br>akansebagai berikut:<br>1. Sistem Operasi Windows 10<br>2. Database : MySQL<br>3. Bahasa Pemrograman dengan PYT<br>4. Frameworl:

digunakansebagai berikut:

1. Sistem Operasi Windows 10

2. Database : MySQL

3. Bahasa Pemrograman dengan PHP

4. Framework CSS Bootrstrap

- 5. Tex Editor : Sublime Text, Notepad ++
- 6. Visual Pardiga untuk Perancangan UML **2. Banasa Pembgraman dengan PML**<br> **4. Framework CSS Bootrstrap**<br> **5. Tex Editor : Sublime Text, Notepad ++**<br> **6. Visual Pardiga untuk Perancangan UML** Equivalent School Scheme Christian Christian Christian Christian Christian Christian Christian Christian Christian Christian Christian Christian Christian Christian Christian Christian Christian Christian Christian Christi **Prices Editor : Sublime Text, Notepad ++**<br>
Visual Pardiga untuk Perancangan UML<br>
Prices Prices of Prices of Prices of Prices of Prices of Prices of Prices of Prices of Prices of Prices of Prices of Prices of Prices of Pri

#### **3.2 JALAN PENELITIAN**

Metode yang peneliti gunakan yaitu metode Agile, secara umum penelitian ini terdiri dari beberapa tahap, yaitu:

1.Perencanaan (planning) Pada tahapan ini peneliti akan membuat sistem yang akan dikembangkan dengan cara pengumpulan data terhadap user berupa wawancara langsung untuk mendapatkan kebutuhan yang user inginkan, setelah mendapatkan kebutuhan user kemudian dilanjutkan dengan membuat desain dengan menggunakan tools sistem. Tools sistem yang digunakan untuk merancang web yaitu system perangkat keras dan perangkat lunak yang telah disediakan sesuai kebutuhan pembuatan web.

2. Implementasi (Implementation) Pada tahapan ini mengimplementasikan tahapan dari perencanaan dilakukan kerja untuk membangun perangkat lunak berdasarkan analisa dan pemodelan yang telah dilakukan. Implementasi perangkat lunak adalah melaksanakan, eksekusi, atau praktek dari rencana, metode,atau desain motif kain dalam pengembangan perangkat lunak Sehingga hasil dari tahap ini adalah basis data(bila tersedia) dan source code perangkat lunak dengan membuat dokumentasi program dengan menggunakan UML dan pembuatan user interface dengan menggunakan bahasa pemrograman PHP 2. Implementasi (Implementation) Pada tar<br>ahapan dari perencanaan dilakukan kerja untul<br>berdasarkan analisa dan pemodelan yang telah dil<br>unak adalah melaksanakan, eksekusi, atau praktek<br>motif kain dalam pengembangan perang Entapatkan kebutunan user kemudian dilanjukkan dengan membuat desam<br>mggunakan tools sistem. Tools sistem yang digunakan untuk meranca<br>itu system perangkat keras dan perangkat lunak yang telah disediakar<br>butuhan pembuatan w

3. Tes Perangkat Lunak (Testing) Untuk melakukan pengetasan program yang sudah dibuat apakah sudah benar atau belum, sudah sesuai atau belum diuji dengan cara manual yaitu dengan menggunakan blackbox, di karenakan apabila ditemukan error pada website pada saat website digunakan maka dapat dengan mudah mencari penyebabnya pada server productionnya .pada tahap ini juga akan dilakukannya survei atau pengujian web dari sisi pengalaman pengguna untuk itu, target yang dibutuhkan untuk dilakukannya survei yakni berjumlah 25 orang yang sudah memiliki pengalaman dalam pembelian berbasis web. kan analisa dan pemodelan yang telah dilakuka<br>alah melaksanakan, eksekusi, atau praktek dari re<br>in dalam pengembangan perangkat lunak Seh<br>asis data(bila tersedia) dan source code perangk<br>tasi program dengan menggunakan UML

4. Dokumentasi (Documentation) Pada tahap ini dilakukan dokumentasi modul dan fungsi yang ada pada sistem informasi sebagai profil selama pengembangan dan untuk memudahkan pengembangan lebih lanjut oleh peneliti.Dengan melakukan dokumentasi maka peneliti akan dapat melihatperkembangan dan kemjuan pembuatan system.

5.Penyebaran (Deployment) Tahap ini merupakan tahapan dalam pengembangan sistem dan menyediakan sistem bagi pengguna akhir. Yaitu admin kios oan timor dan pembeli kain tenun suku dawan.

6.Pemeliharaan (Maintenance) Pada titik ini, pemeliharaan sistem dilakukan secara berkala agar aman dari kegagalan sistem/kegagalan sistem, yang nantinya akan mengikuti proses pembuatan web sesuai kemajuan sistem.

## **3.2.1 Arsitektur Sistem**

Pada penelitian ini menampilkan proses tahapan arsitektur perancangan sistem pada jalan penelitian metode agile dapat dilihat pada gambar 3.1

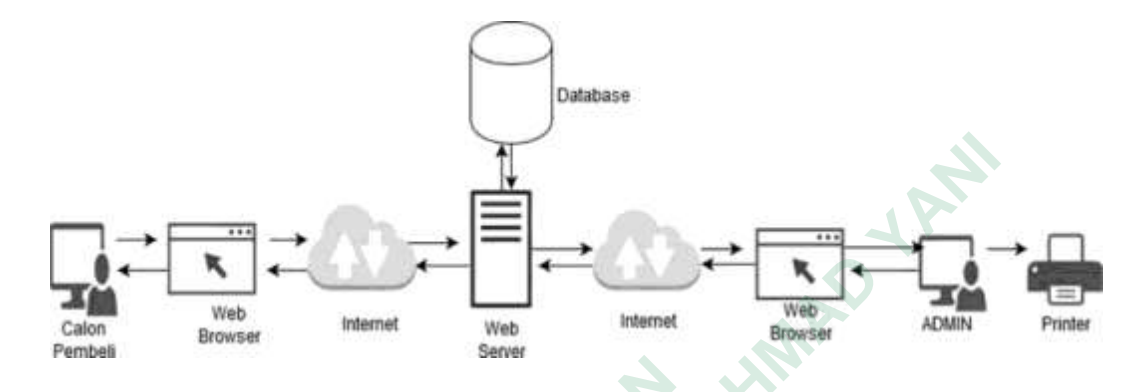

**Gambar 3.1** Perancangan Arsitektur Sistem

Pada proses arsitektur sistem admin dapat masuk kedalam sistem menggunakan laptop/Computer melalui web browser yang terhubung dengan internet untuk terkoneksi dengan web server dalam menyimpan data ke database serta penggunaan printer untuk mencetak nota pembelian, laporan pendapatan dan laporan penjualan. Calon pembeli akan menerima informasi penjualan kain tenun yang tersedia dari database.  **Gambar 3.1** Perancangan Arsite<br>Pada proses arsitektur sistem admin<br>nenggunakan laptop/Computer melalui web br<br>nternet untuk terkoneksi dengan web server dala<br>erta penggunaan printer untuk mencetak nota per<br>aporan penjual **UNIVERSITAS JENDERAL ACHMAD YANI** Pada proses arsitektur sistem admin dapat nakan laptop/Computer melalui web browser<br>untuk terkoneksi dengan web server dalam me<br>ggunaan printer untuk mencetak nota pembelia<br>penjualan. Calon pembeli akan menerima infor<br>edia

#### **3.2.2 Analisis Kebutuhan Sistem**

Analisis kebutuhan sistem sangat dibutuhkan guna menunjang penerapan sistem baru, apakah sistem baru yang akan diterapkan sesuai dengan kebutuhan organisasi atau tidak, apakah sesuai dengan tujuan yang ingin dicapai organisasi. Analisis kebutuhan fungsional merupakan pernyataan layanan sistem yang harus

disediakan, bagaimana sistem harus bereaksi terhadap input tertentu dan bagaimana sistem harus berperilaku dalam situasi tertentu. Analisis kebutuhan dalam sistem yang akan dibangun meliputi :

- 1 Sistem dapat mengolah data penjualan kain.
- 2 Sistem dapat mengolah data pemesanan kain.
- 3 Sistem dapat mengelola data pembelian kain.
- 4 Sistem dapat mengolah data pengiriman kain.
- 5 Sistem dapat mendata produk kain tenun.
- 6 Sistem dapat melakukan transaksi untuk proses pemesanan dan pembelian produk kain tenun.
- 7 Sistem dapat melakukan review untuk pembelian kain tenun.
- 8 Sistem dapat menampilkan informasi layanan pemesanan kain tenun dengan bantuan info digoogle bisnis. Sistem dapat melakukan transaksi untuk prembelian produk kain tenun.<br>
Sistem dapat melakukan review untuk pembelia<br>
Sistem dapat menampilkan informasi layanan<br>
dengan bantuan info digoogle bisnis.<br>
Sistem dapat menampilkan
- 9 Sistem dapat menampilkan informasi laporan penjualan produk dan layanan. 4 Sistem dapat mengolah data pengiriman k<br>
5 Sistem dapat mendata produk kain tenun.<br>
6 Sistem dapat melakukan transaksi unt<br>
pembelian produk kain tenun.<br>
7 Sistem dapat melakukan review untuk pel<br>
8 Sistem dapat menampil n and a sistem yang akan dibangun meliputi :<br>
1 Sistem dapat mengolah data penjualan kain.<br>
2 Sistem dapat mengolah data pembelian kain.<br>
3 Sistem dapat mengolah data pembelian kain.<br>
4 Sistem dapat mengolah data pengirima

## **3.3 PERANCANGAN SISTEM**

## **3.1.1 Perancangan** *Use Case*

Perancangan *use case* diagram dimaksudkan untuk merancang aktor siapa saja yang terlibat ke dalam sistem yang akan dibangun. Berikut ini akan menjabarkan definisi *use case* yang ada pada Tabel 3.1

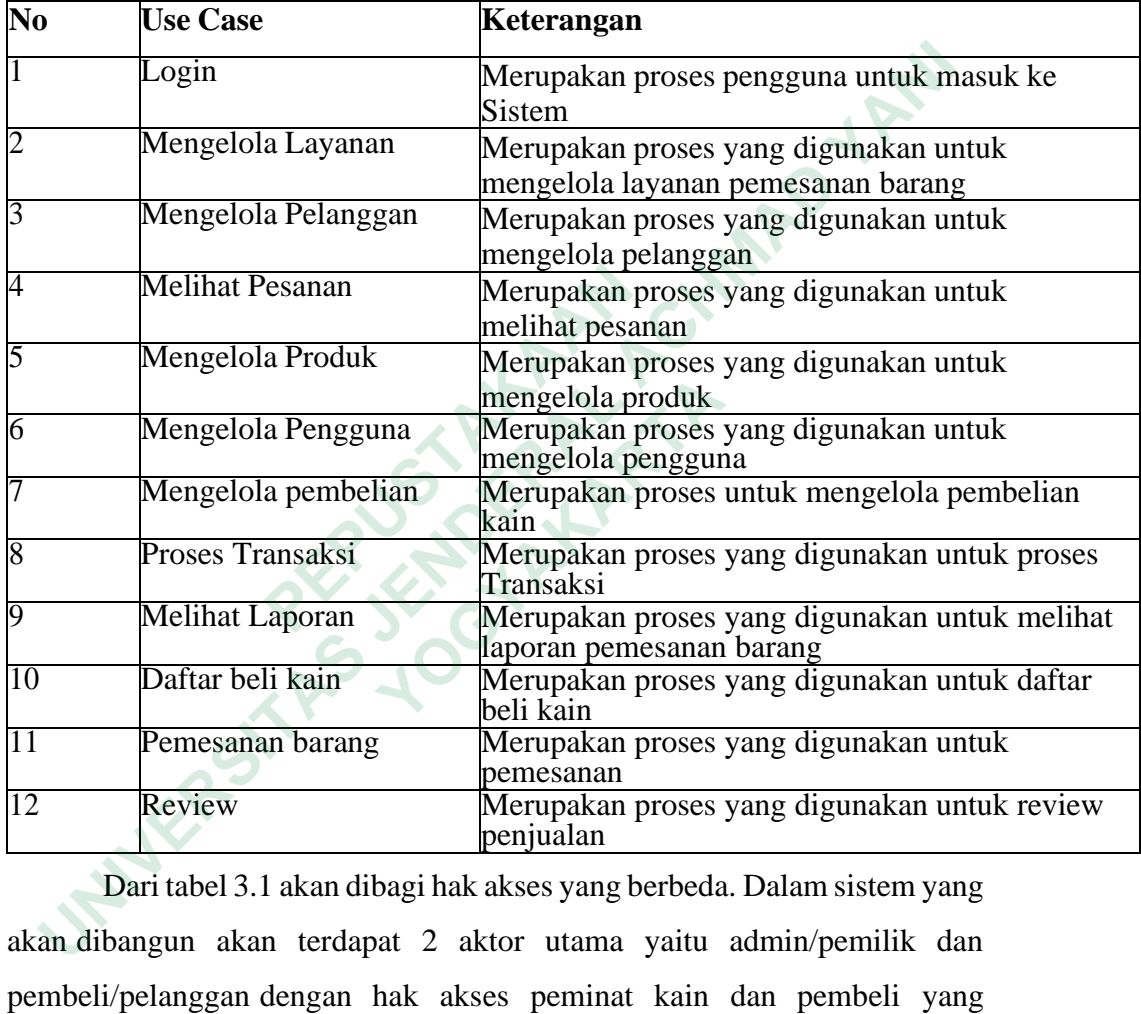

## **Tabel 3.1** Definisi *Use Case*

Dari tabel 3.1 akan dibagi hak akses yang berbeda. Dalam sistem yang akan dibangun akan terdapat 2 aktor utama yaitu admin/pemilik dan pembeli/pelanggan dengan hak akses peminat kain dan pembeli yang berbeda–beda.

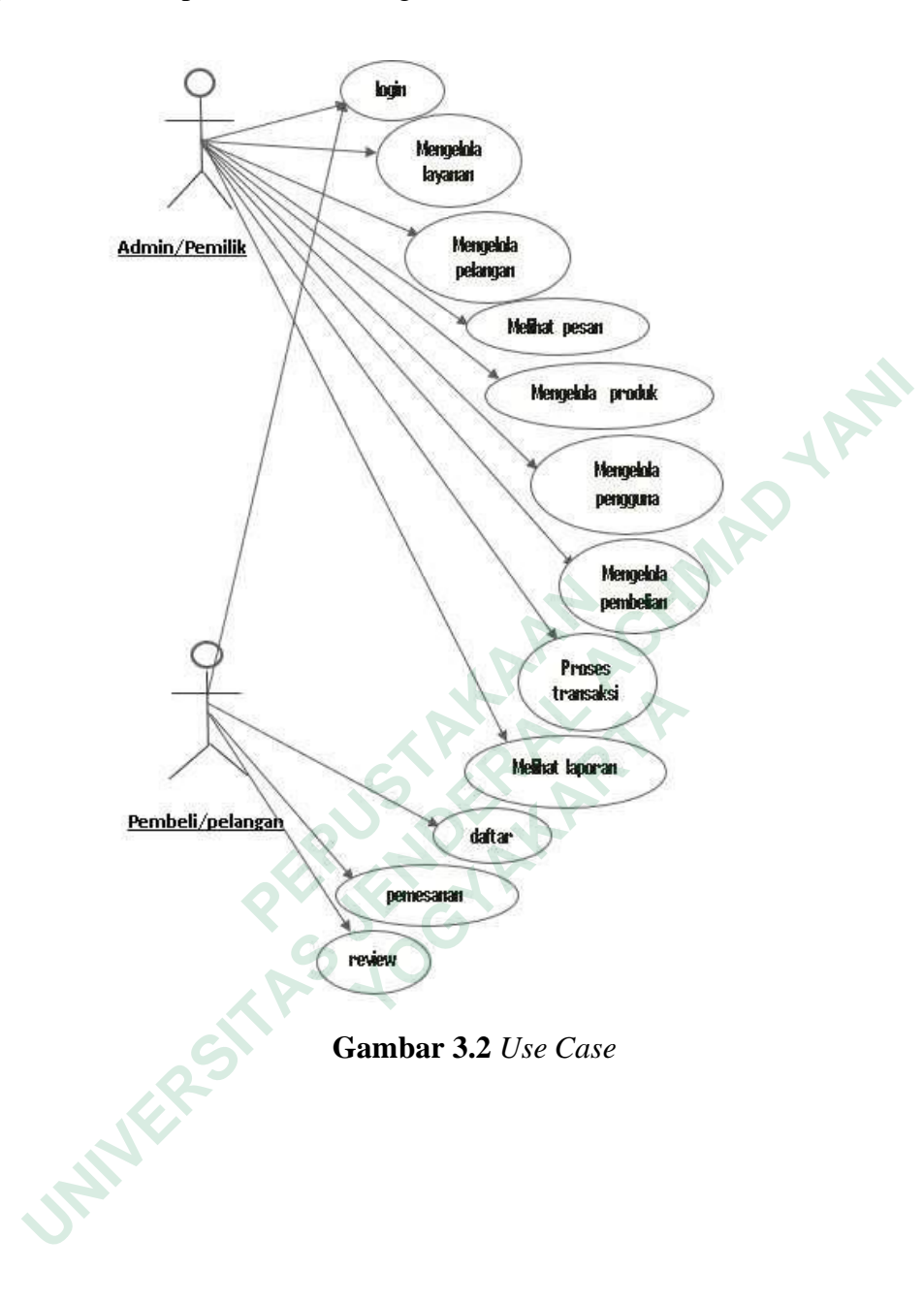

## *3.1.2* **Perancangan** *Activity Diagram*

Activity Diagram merupakan rancangan yang dimaksudkan untuk menampilkan aktifitas dari proses yang ada di dalam use case diagram. Setiap aktifitas akan ditandai dengan star awal sampai dengan akhir dari aktifitas.

Perancangan Activity Diagram untuk menampilkan aktifitas proses use case dapat dilihat pada gambar 3.3

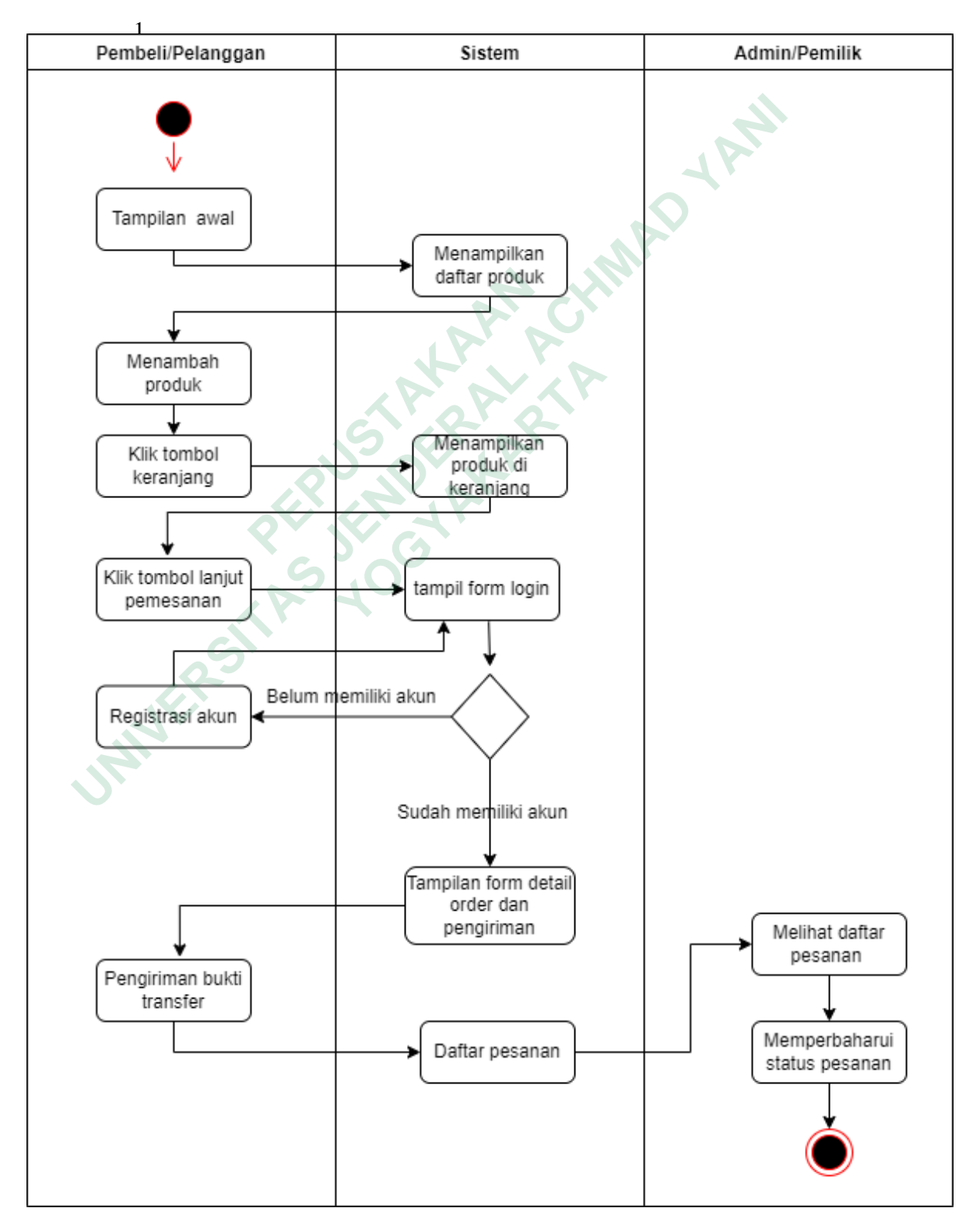

**Gambar 3.3** *Activity Diagram*

Dalam gambar 3.3 menjabarkan activity diagram proses pemesanan. Aktifitas dimulai dari pembeli/pelangan masuk ke tampilan awal dan memilih produk ke dalam keranjang kemudian melakukan pemesanan dan mengirim bukti transfer setelah itu admin/pemilik melihat daftar pesanan yang masuk dan melakukan perubahan status pemesanan.

## *3.3.3* **Perancangan** *Class Diagram*

Class Diagram merupakan rancangan yang dimaksudkan untuk menampilkan hubungan antar objek yang ada dalam sistem yang akan dibangun. Class Diagram dimaksudkan untuk mempermudah proses implementasi dengan mengelompokkan jenis objek yang ada dengan dijabarkan atribut dan metode yang dapat dilakukan. Berikut merupakan rancangan class diagram pada sistem yang akan dibangun dapat dilihat pada Gambar 3.4.

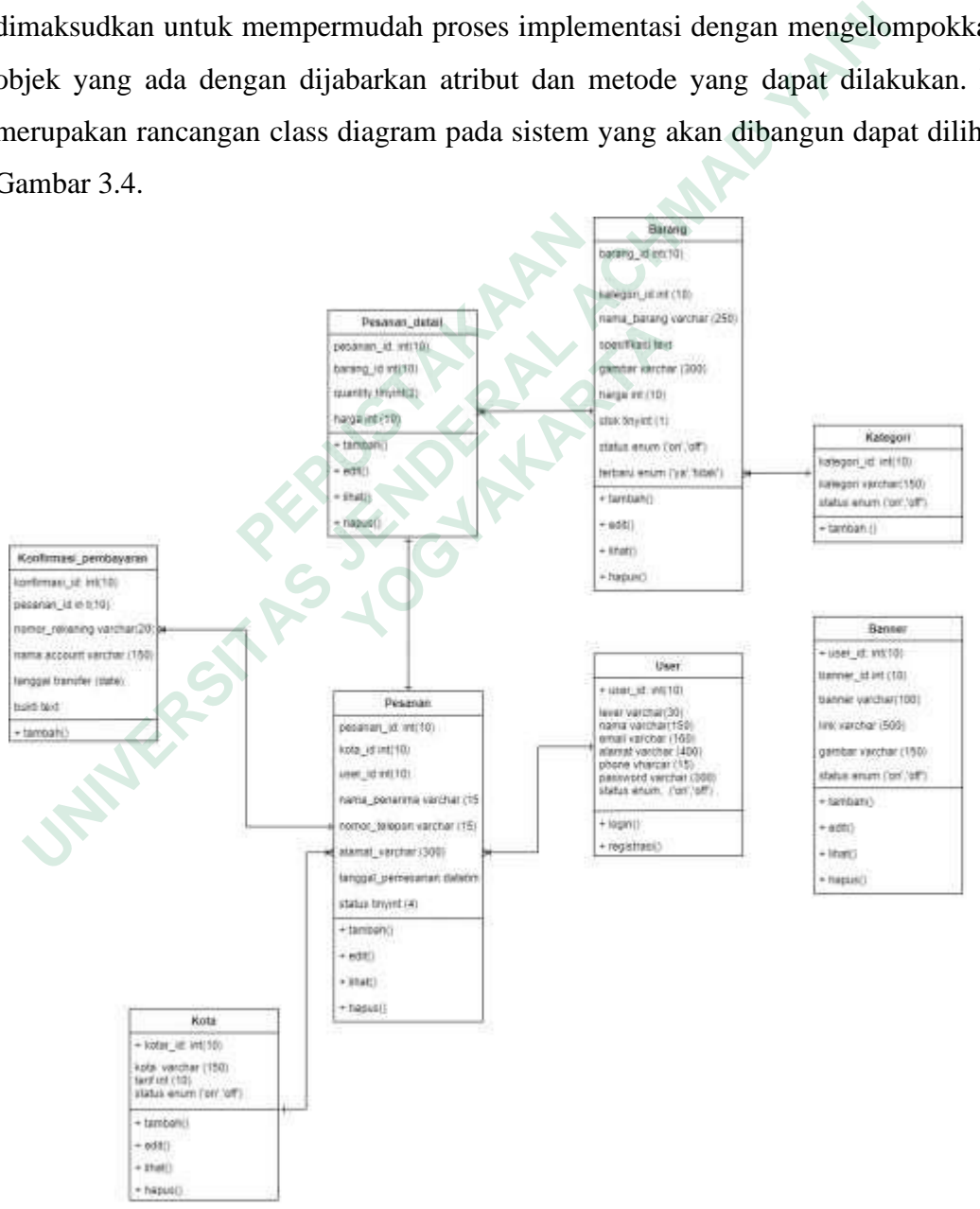

**Gambar 3.4** *Class Diagram*

Informasi untuk keterangan class diagram dapat dilihat dengan detail dalam tabel 3.2.

| $\bf No$       | <b>Nama Class</b>         | Keterangan                                                                                                    |  |  |  |  |
|----------------|---------------------------|----------------------------------------------------------------------------------------------------|--|--|--|--|
| 1              | Banner                    | Merupakan class yang digunakan untuk tampilan<br>webawal atau login masuk                                                                                                    |  |  |  |  |
| $\overline{2}$ | Barang                    | Merupakan class yang digunakan<br>untukmendefinisikan                                                                                                    |  |  |  |  |
| 3              | Pesanan_detail            | Barang yang akan di tampilkan ke basis data.<br>Merupakan class yang digunakan<br>untuk pengolahan data<br>pesanan meliputi : barang, promo<br>harga, barang terlaris dan barang<br>terbaru. |  |  |  |  |
| 4              | kategori                  | Merupakan class yang digunakan<br>untuk kategori kain tenun meliputi:<br>Kain laki-laki, kain perempuan, ikat<br>kepala, ikat pingang.                                                       |  |  |  |  |
| 5              | User                      | Merupakan class yang digunakan<br>untuk pengolahan data<br>User admin maupun pembeli                                                                                                    |  |  |  |  |
| 6              | Pesanan                   | Merupakan class yang digunakan<br>untuk pengolahan data<br>Pemesanan barang                                                                                                    |  |  |  |  |
| 7              | Kota                      | Merupakan class yang digunakan<br>untuk pengolahan<br>datapotongan harga untuk kota yang<br>terdaftar dalam web                                                                              |  |  |  |  |
| $\overline{8}$ | Konfirmasi Pembayar<br>an | Merupakan class yang digunakan<br>untuk pengolahan bukti pembayaran<br>berupa upload data<br>transaksi pembelian produk dan<br>layanan.                                                      |  |  |  |  |

**Tabel 3.2** Keterangan *Class Diagram*

## **3.4 PERANCANGAN BASIS DATA**

## **3.4.1 Perancangan Relasi Antar Tabel**

Relasi antar tabel berfungsi untuk menujukan hubungan antara tabel yang satu dengan tabel yang lain. Dalam tabel yang dirancang terdapat 17 entitas pokok meliputi layanan, pelanggan, pengguna, produk, pesan, model kain, transaksi, item transaksi dan review. Relasi antar tabel dapat dilihat dalam gambar 3.5.

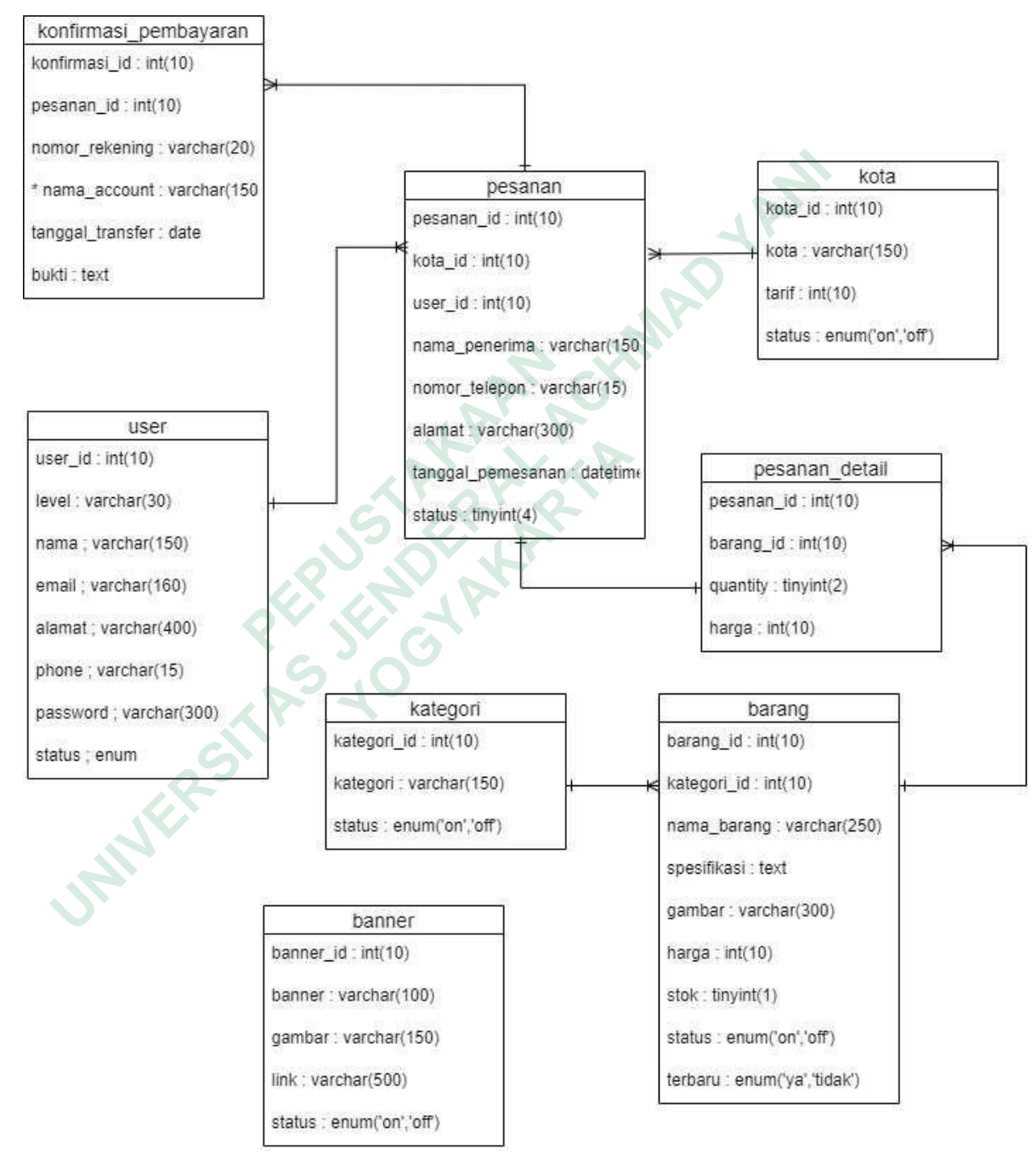

**Gambar 3.5** Relasi Antar Tabel

## **3.5 RANCANGAN STRUKTUR TABEL**

## **3.5.1 Struktur Tabel Pesanan**

Tabel Pesanan berfungsi untuk menyimpan data pesanan, di dalam tabel Pesanan mempunyai 8 kolom. Struktur tabel dapat dilihat pada tabel 3.3.

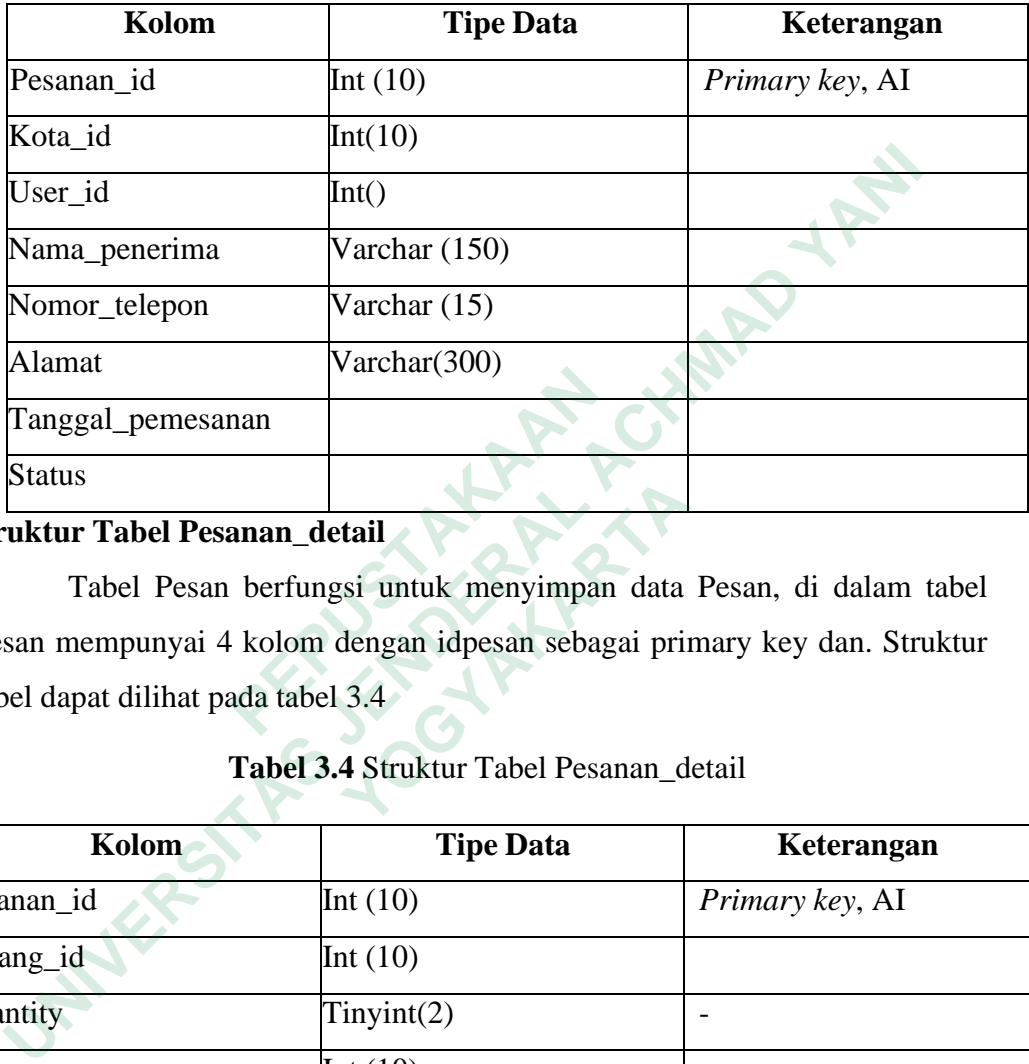

## **Tabel 3.3.** Struktur Tabel Pesanan

## **3.5.2 Struktur Tabel Pesanan\_detail**

| 7 xiaillac                                                       | value(500)                                                               |                 |  |  |  |  |  |  |  |  |  |
|------------------------------------------------------------------|--------------------------------------------------------------------------|-----------------|--|--|--|--|--|--|--|--|--|
| Tanggal_pemesanan                                                |                                                                          |                 |  |  |  |  |  |  |  |  |  |
| <b>Status</b>                                                    |                                                                          |                 |  |  |  |  |  |  |  |  |  |
| 2 Struktur Tabel Pesanan_detail                                  |                                                                          |                 |  |  |  |  |  |  |  |  |  |
| Tabel Pesan berfungsi untuk menyimpan data Pesan, di dalam tabel |                                                                          |                 |  |  |  |  |  |  |  |  |  |
|                                                                  | Pesan mempunyai 4 kolom dengan idpesan sebagai primary key dan. Struktur |                 |  |  |  |  |  |  |  |  |  |
| tabel dapat dilihat pada tabel 3.4                               |                                                                          |                 |  |  |  |  |  |  |  |  |  |
| Tabel 3.4 Struktur Tabel Pesanan detail                          |                                                                          |                 |  |  |  |  |  |  |  |  |  |
| Kolom                                                            | <b>Tipe Data</b>                                                         | Keterangan      |  |  |  |  |  |  |  |  |  |
| Pesanan id                                                       | Int $(10)$                                                               | Primary key, AI |  |  |  |  |  |  |  |  |  |
| Barang id                                                        | Int $(10)$                                                               |                 |  |  |  |  |  |  |  |  |  |
| Quantity                                                         | Tinyint(2)                                                               |                 |  |  |  |  |  |  |  |  |  |
| Harga                                                            | Int $(10)$                                                               |                 |  |  |  |  |  |  |  |  |  |

**Tabel 3.4** Struktur Tabel Pesanan\_detail

## **3.5.3 Struktur Tabel Kategori**

Tabel kategori berfungsi untuk menyimpan data kategori barang, di dalam tabel Pengguna mempunyai 3 kolom , dengan id kategorisebagai *primary key.*Struktur tabel dapat dilihat pada tabel 3.5

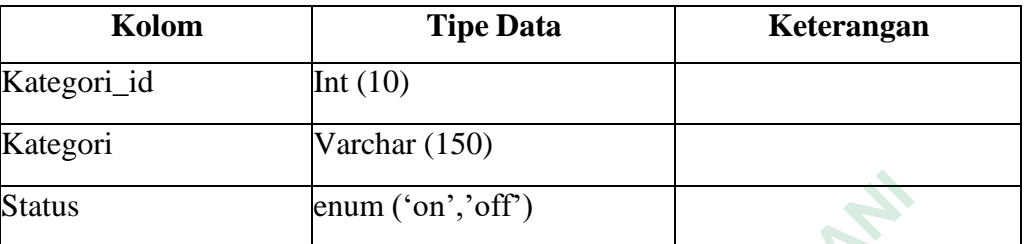

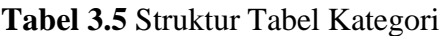

## **3.5.4 Struktur Tabel Banner**

Tabel Banner berfungsi untuk menyimpan data model tampilan awal web, di dalam tabel banner mempunyai 5 kolom dengan idproduk sebagai *primary key*. Struktur tabeldapat dilihat pada tabel 3.6

# **Tabel 3.6** Struktur Tabel Banner

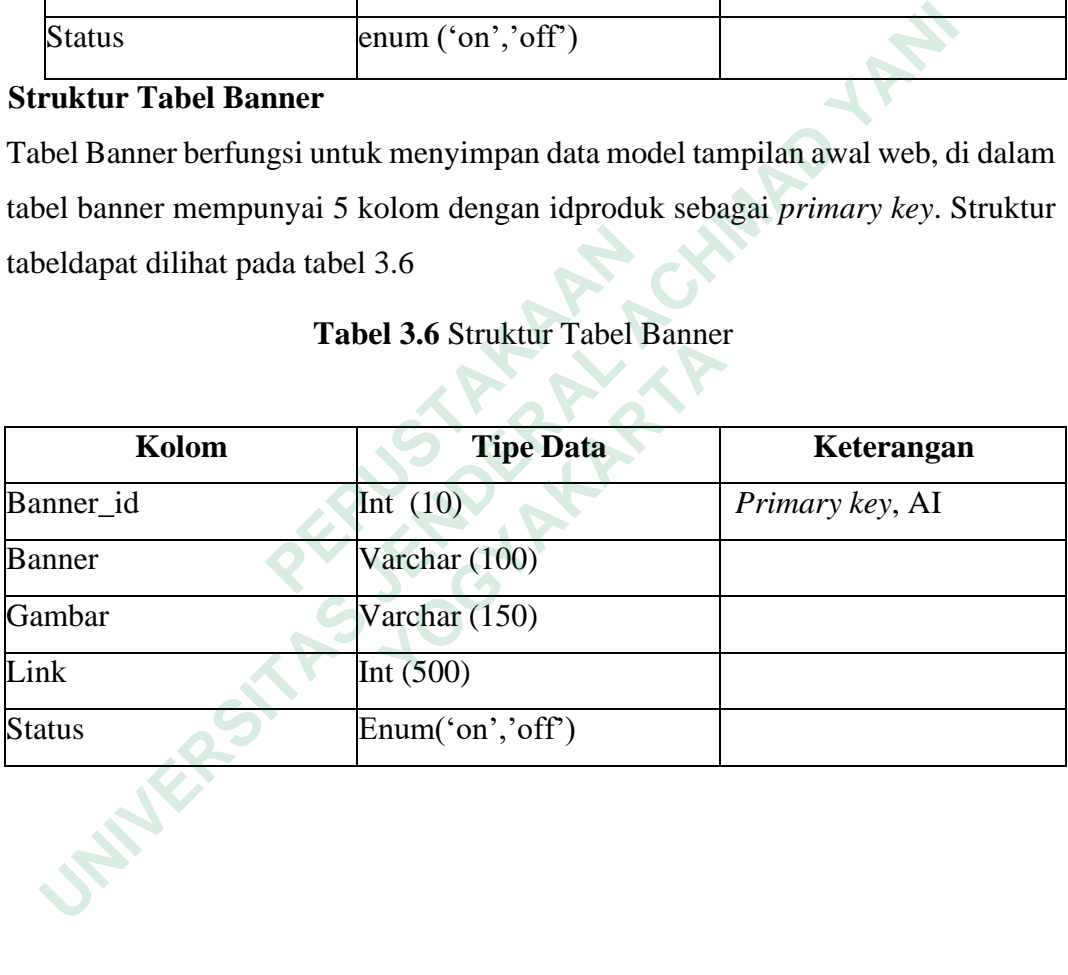

## **3.5.5 Struktur Tabel Barang**

Tabel Pesan berfungsi untuk menyimpan data barang, di dalam tabel barang mempunyai 9 kolom dengan idbarang sebagai *primary key* dan idpkategori sebagai *foreign key*. Struktur tabel dapat dilihat pada tabel 3.7.

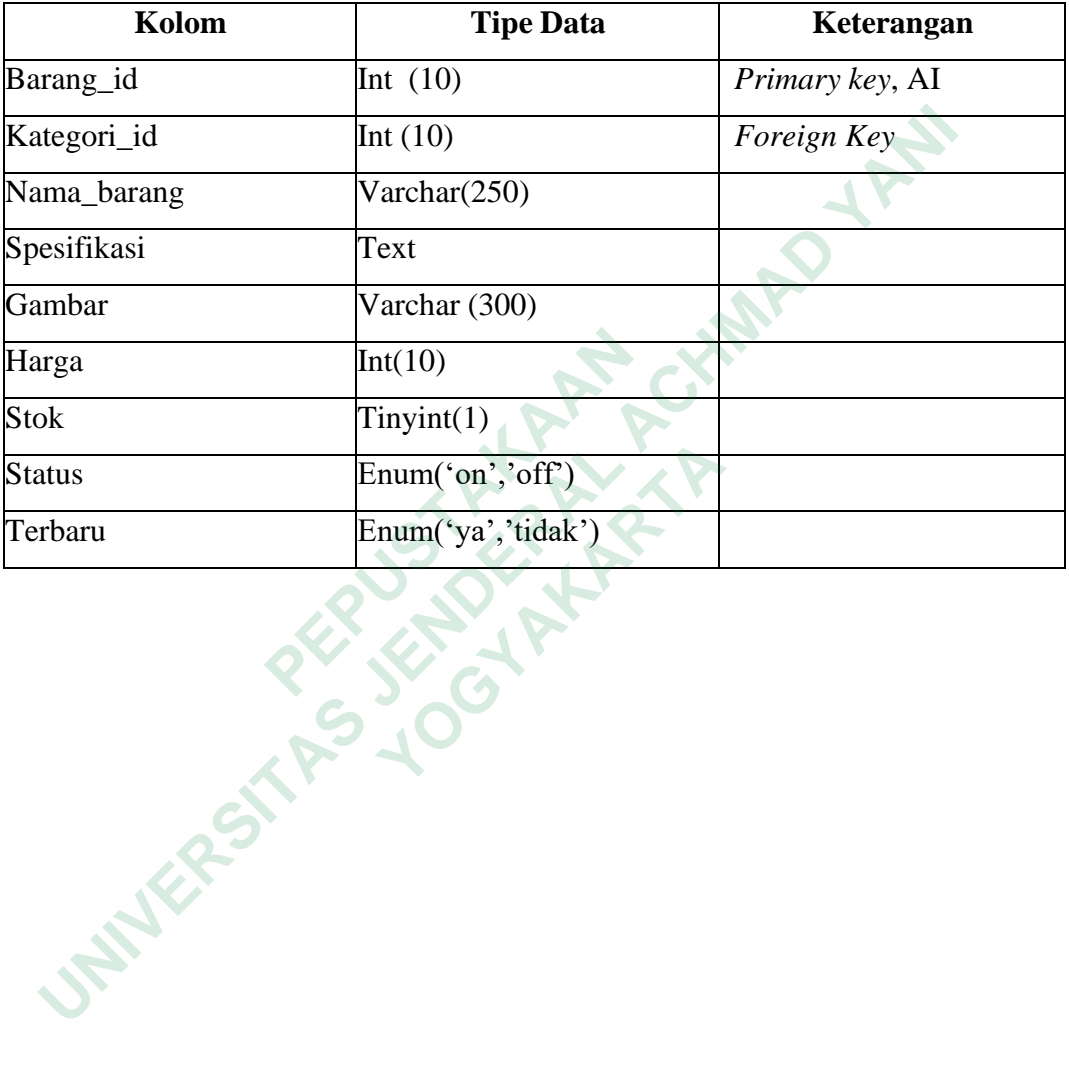

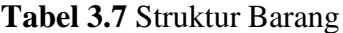

## **3.5.6 Struktur Tabel User**

Tabel user berfungsi untuk menyimpan data user, di dalam tabel user mempunyai 9 kolom dengan iduser sebagai *primary key*. Struktur tabel dapat dilihat pada tabel 3.8

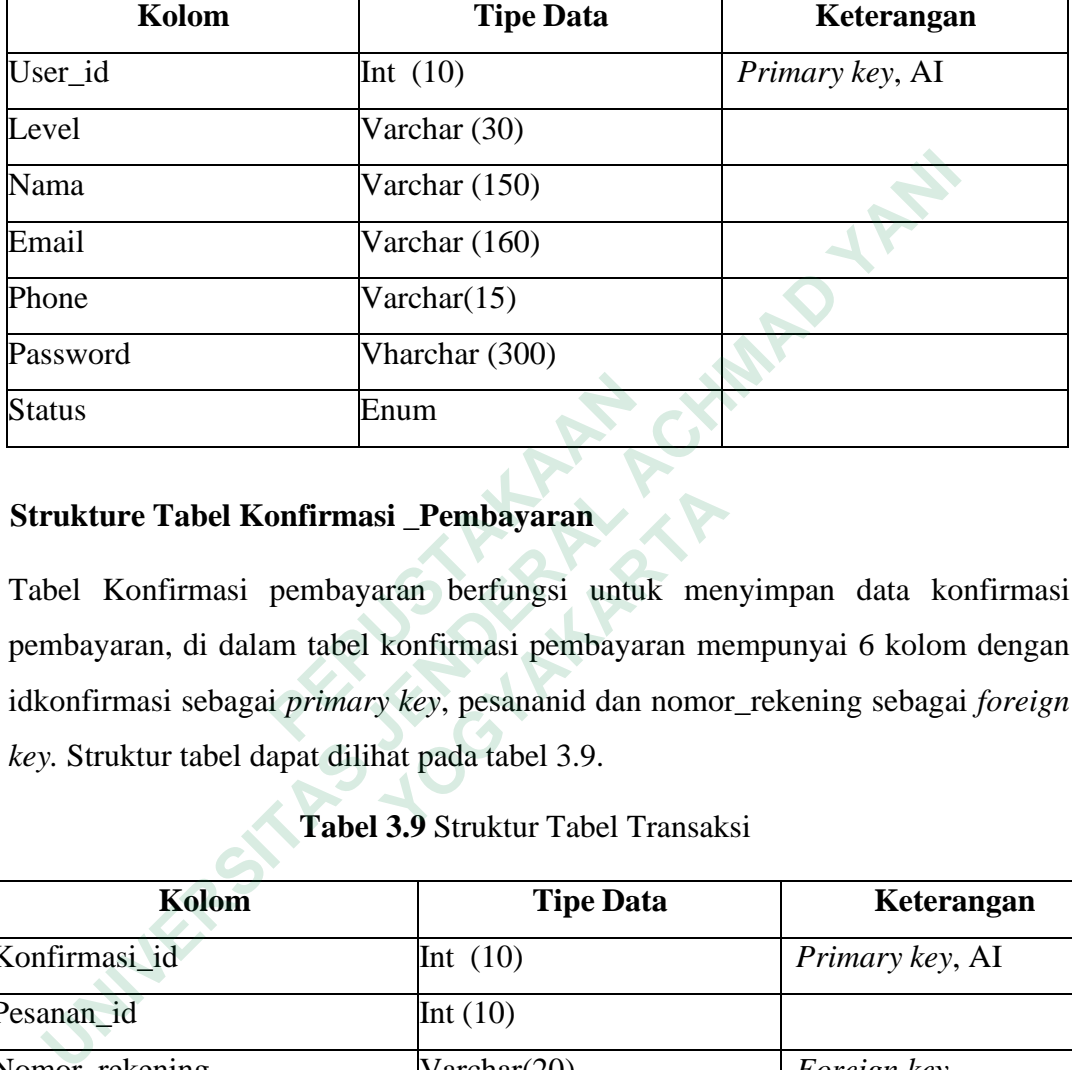

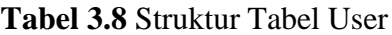

# **3.5.7 Strukture Tabel Konfirmasi \_Pembayaran**

Tabel Konfirmasi pembayaran berfungsi untuk menyimpan data konfirmasi pembayaran, di dalam tabel konfirmasi pembayaran mempunyai 6 kolom dengan idkonfirmasi sebagai *primary key*, pesananid dan nomor\_rekening sebagai *foreign key.* Struktur tabel dapat dilihat pada tabel 3.9. **Enum**<br> **Enum**<br> **Enum**<br> **Enum**<br> **Enum**<br> **Enum**<br> **Enum**<br> **Enum**<br> **Enum**<br> **Enum**<br> **Enum**<br> **Enum**<br> **Enum**<br> **Enumary Advantage in the period of the periods and dan<br>
<b>EDUA**<br> **EDUA**<br> **EDUA**<br> **EDUA**<br> **EDUA**<br> **EDUA**<br> **EDUA**<br> **EDUA** 

# **Tabel 3.9** Struktur Tabel Transaksi

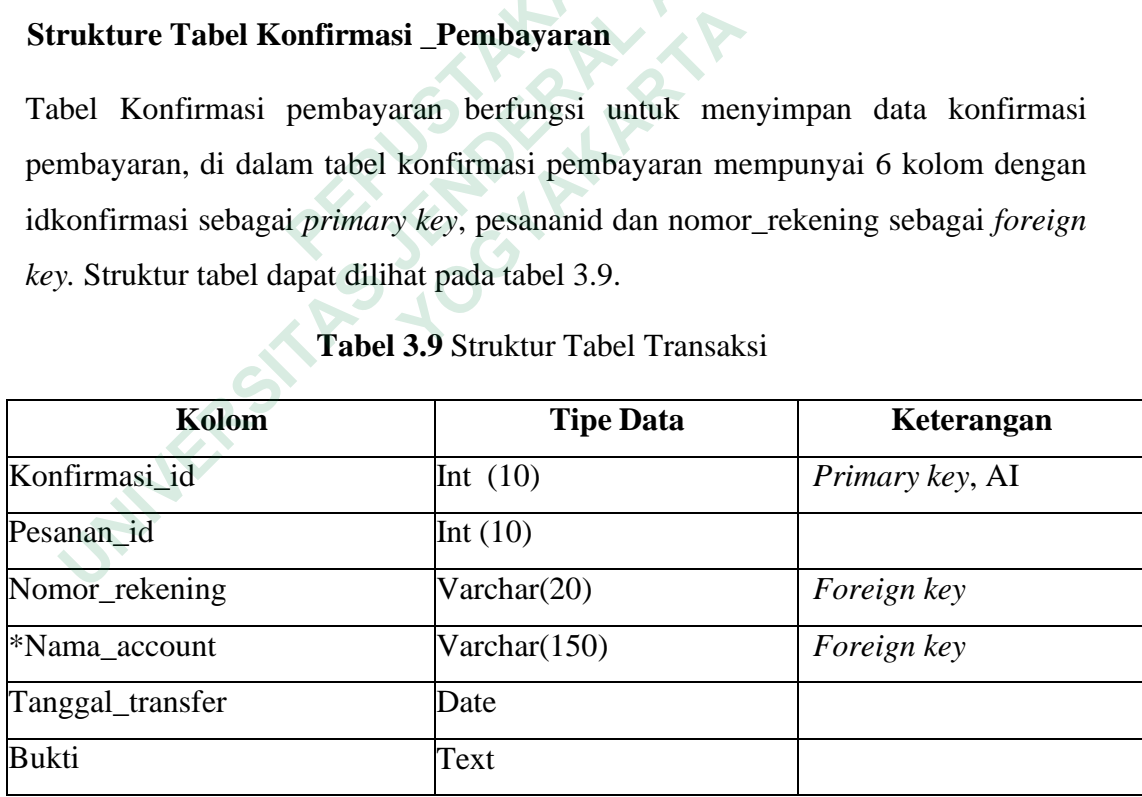

## **3.5.8 Struktur Tabel kota**

Tabel kota berfungsi untuk menyimpan data kota, di dalam tabel kota mempunyai4 kolom dengan idkota sebagai *primary key*. Struktur tabel dapat dilihat padatabel 3.10.

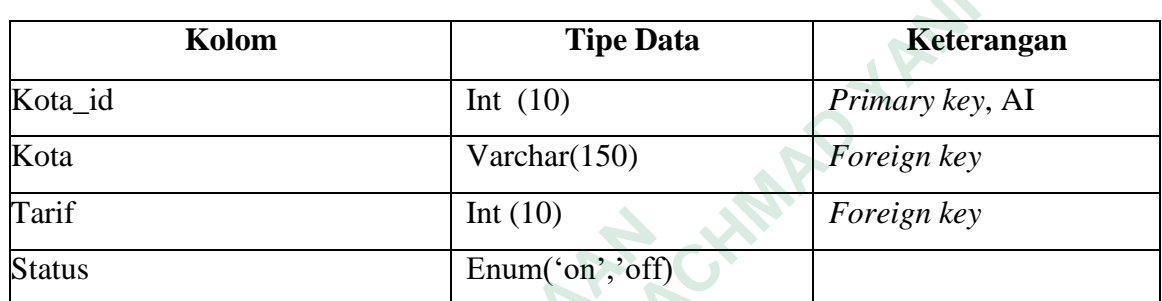

**Tabel 3.10** Struktur Tabel kota

**PERSONAL PROPERTY AND REAL PROPERTY. Explores Actors**<br> **UNIVERSITAS ACCESS**<br>
UNIVERSITATION CONTROLLER<br>
UNIVERSITATION CONTROLLER<br>
UNIVERSITATION CONTROLLER<br>
UNIVERSITATION<br>
CONTROLLER<br>
UNIVERSITATION<br>
UNIVERSITATION **MERSHARTARTARYAN** 

## **3.6 PERANCANGAN INTERFACE**

## **3.6.1 Halaman Login**

Halaman login merupakan halaman yang digunakan oleh pengguna sebelum masuk ke dalam halaman utama. Dalam halaman login, pengguna harus mengiputkan username dan password yang sesuai dengan basis data agar dapat masuk ke halaman utama."

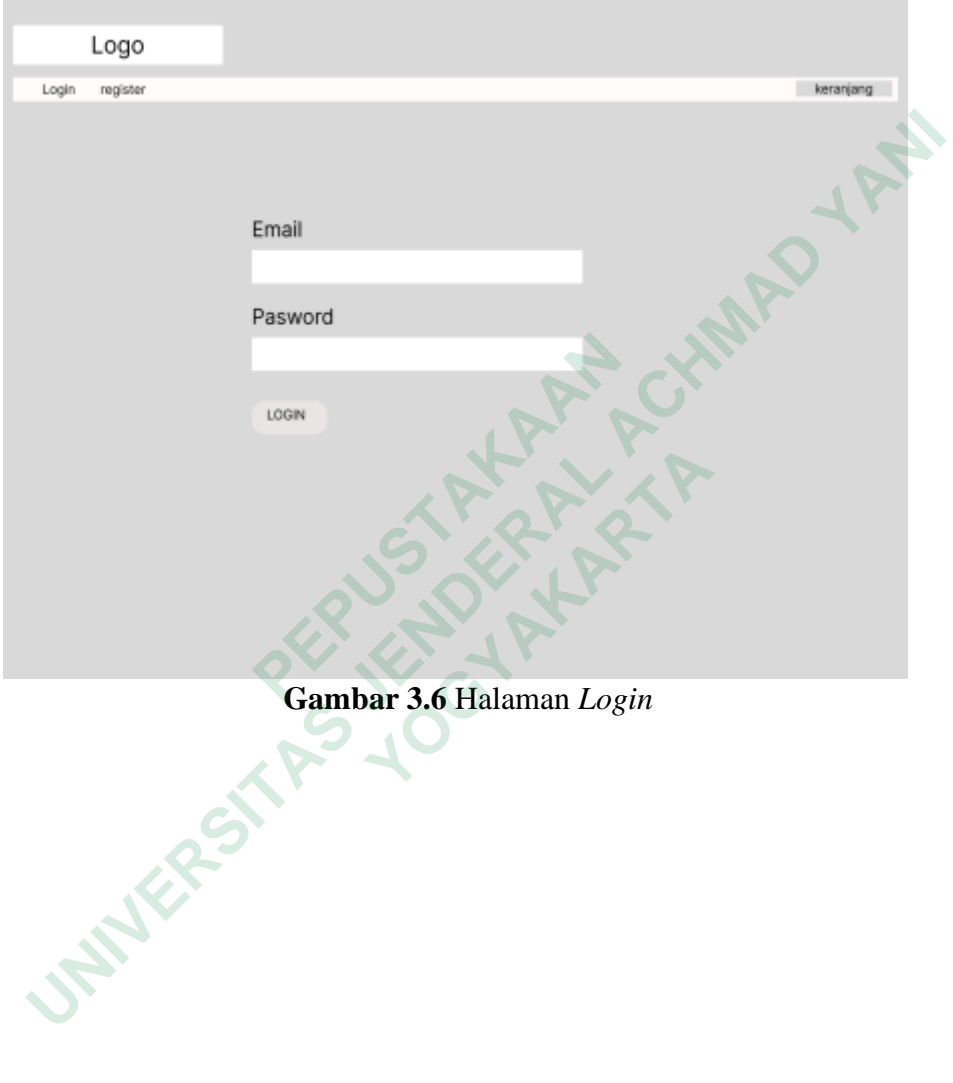

Halaman *login* dapat dilihat pada gambar 3.6.

## **3.6.2 Halaman Admin - Home**

Halaman home-admin merupakan halaman yang tampil ketika admin berhasil masuk ke dalam sistem. Dalam halaman ini akan menampilkan informasi pesan ke admin. Dalam halaman ini menampilkan menu menu yang dapat diakses admin. Halaman tersebut dapat dilihat pada gambar 3.7

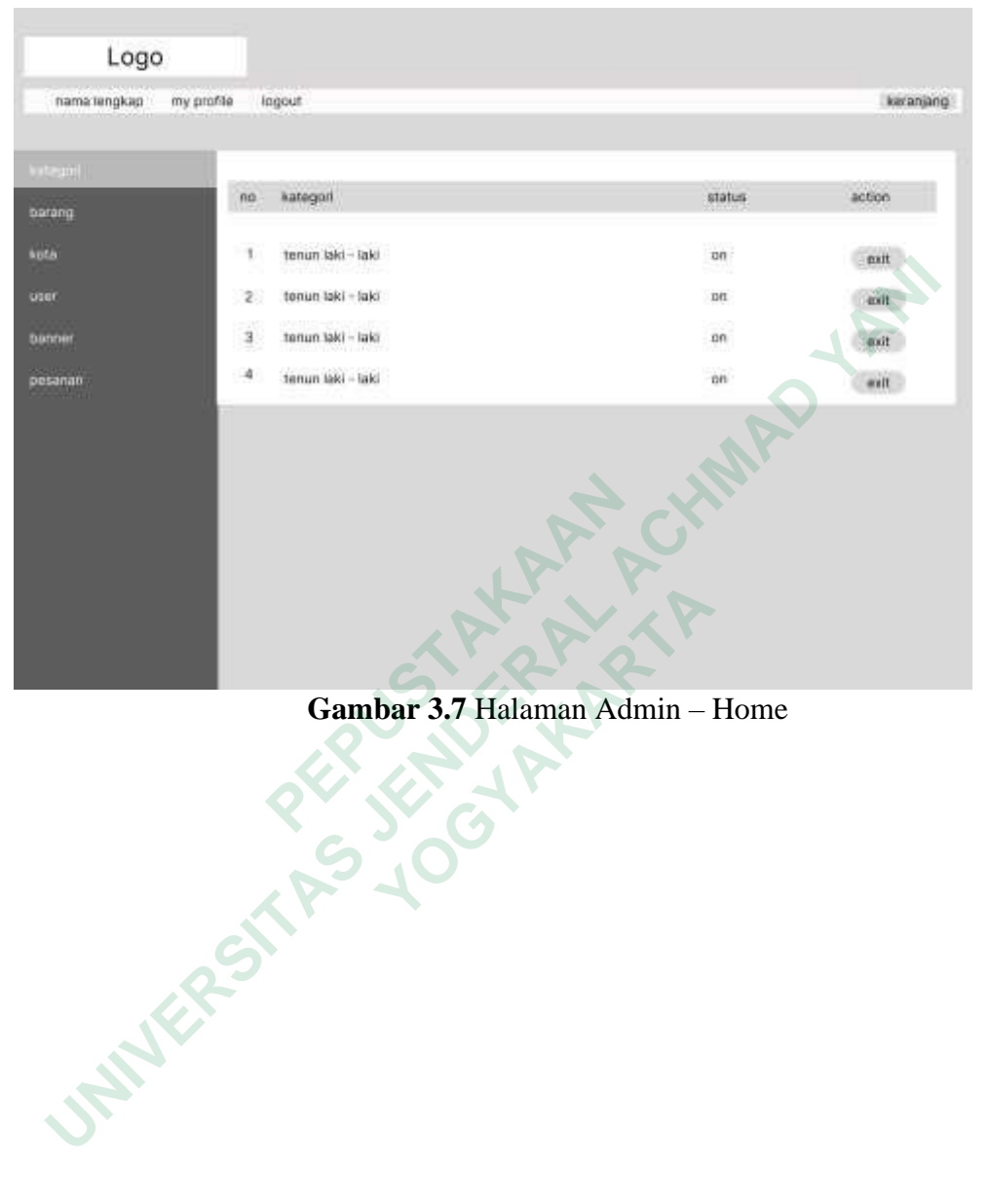

**Gambar 3.7** Halaman Admin – Home

## **3.6.3 Halaman Admin – Kategori Data Layanan.**

Halaman admin data layanan merupakan halaman yang menampilkan informasi admin Layanan penjualan kain. Dalam halaman ini pengguna dapat menambah data, merubah data dan menghapus data. Selain itu pengguna dapat melakukan update ketersediaan kain secara langsung. Halaman tersebut dapat dilihat pada gambar 3.8.

| Logo                       |                         |                |                                                  |       |              |             |                    |
|----------------------------|-------------------------|----------------|--------------------------------------------------|-------|--------------|-------------|--------------------|
|                            |                         |                |                                                  |       |              |             |                    |
| name tengkan<br>my profile |                         | logout         |                                                  |       |              |             | Armstjang          |
| kategori                   |                         |                |                                                  |       |              |             |                    |
| barang                     | no                      | <b>fiartia</b> | email                                            | phone | level        | status:     | <b>C. Wittickh</b> |
| kota                       | $\mathcal{X}$           | Oninda         | Oranda@gmail.com 08837383837                     |       | superactivin |             | ëхIГ               |
|                            | $\overline{\mathbf{z}}$ | Oranda         | Oranda@gmail.com : 08837383837                   |       | tuperacimin  | CK1         | mit                |
| <b>banner</b>              | 3                       | Oranda         | Oranda@gmail.com 08837383837                     |       | superadiskt  | <b>CITY</b> | site               |
| pesanan.                   |                         |                |                                                  |       |              |             |                    |
|                            |                         |                |                                                  |       |              |             |                    |
|                            |                         |                |                                                  |       |              |             |                    |
|                            |                         |                | Gambar 3.8 Halaman Admin - Kategori Data Layanan |       |              |             |                    |
| <b>WANE</b>                |                         |                |                                                  |       |              |             |                    |

**Gambar 3.8** Halaman Admin – Kategori Data Layanan

## **3.6.4 Halaman Admin – Data Produk (Barang)**

Halaman data Produk merupakan halaman yang menampilkan informasi Produk. Dalam halaman ini admin dapat melakukan pencarian data Produk dan pengguna dapat menambah data, merubah data dan menghapus dat.Halaman tersebut dapat dilihat pada gambar 3.9.

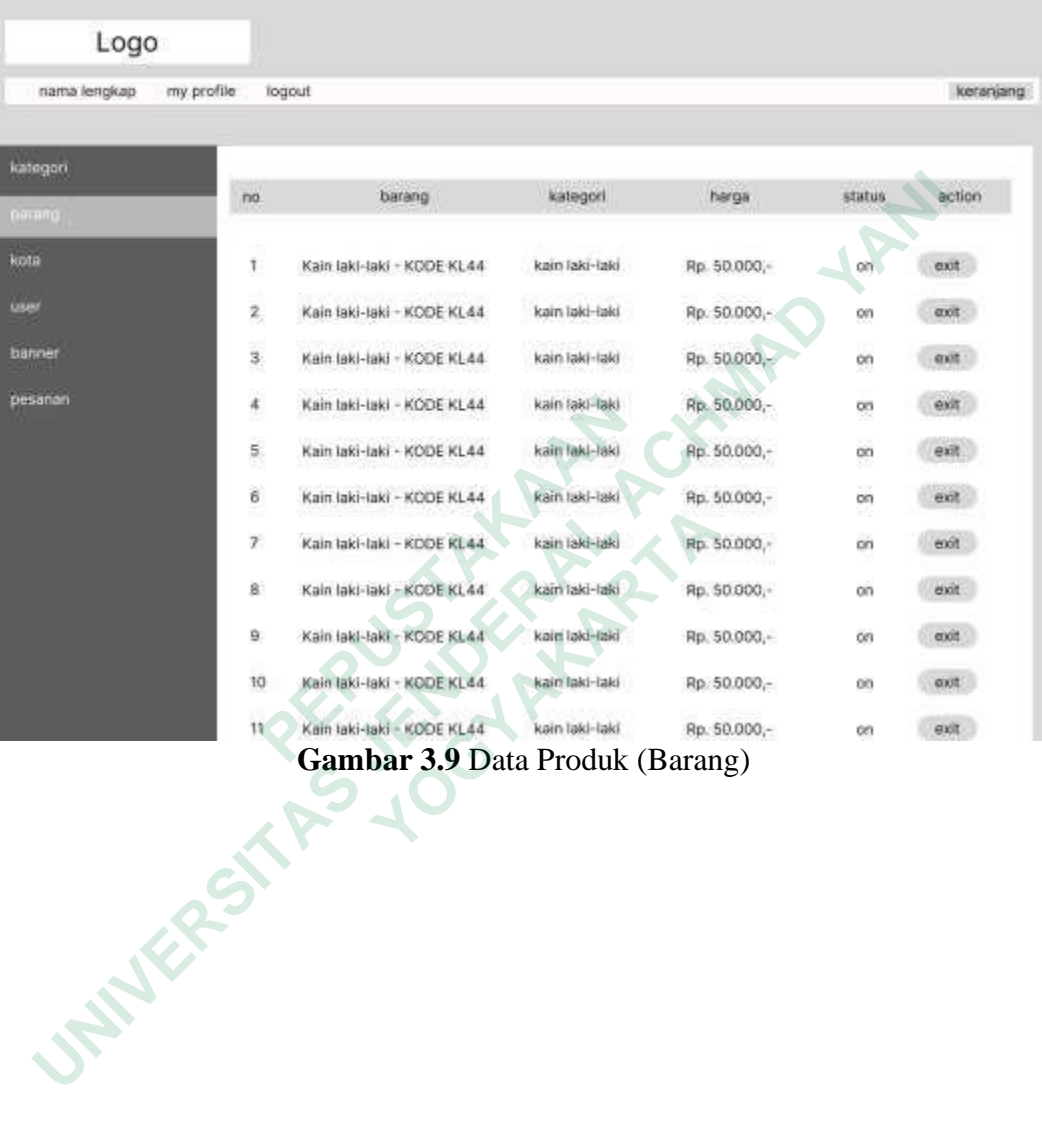

## **3.6.5 Halaman Admin – Data User**

Halaman data Pelanggan merupakan halaman yang menampilkan informasi Pengguna. Dalam halaman ini admin dapat melakukan pencarian data Pengguna dan pengguna dapat menambah data , merubah data dan menghapusdata. Halaman tersebut dapat dilihat pada gambar 3.10.

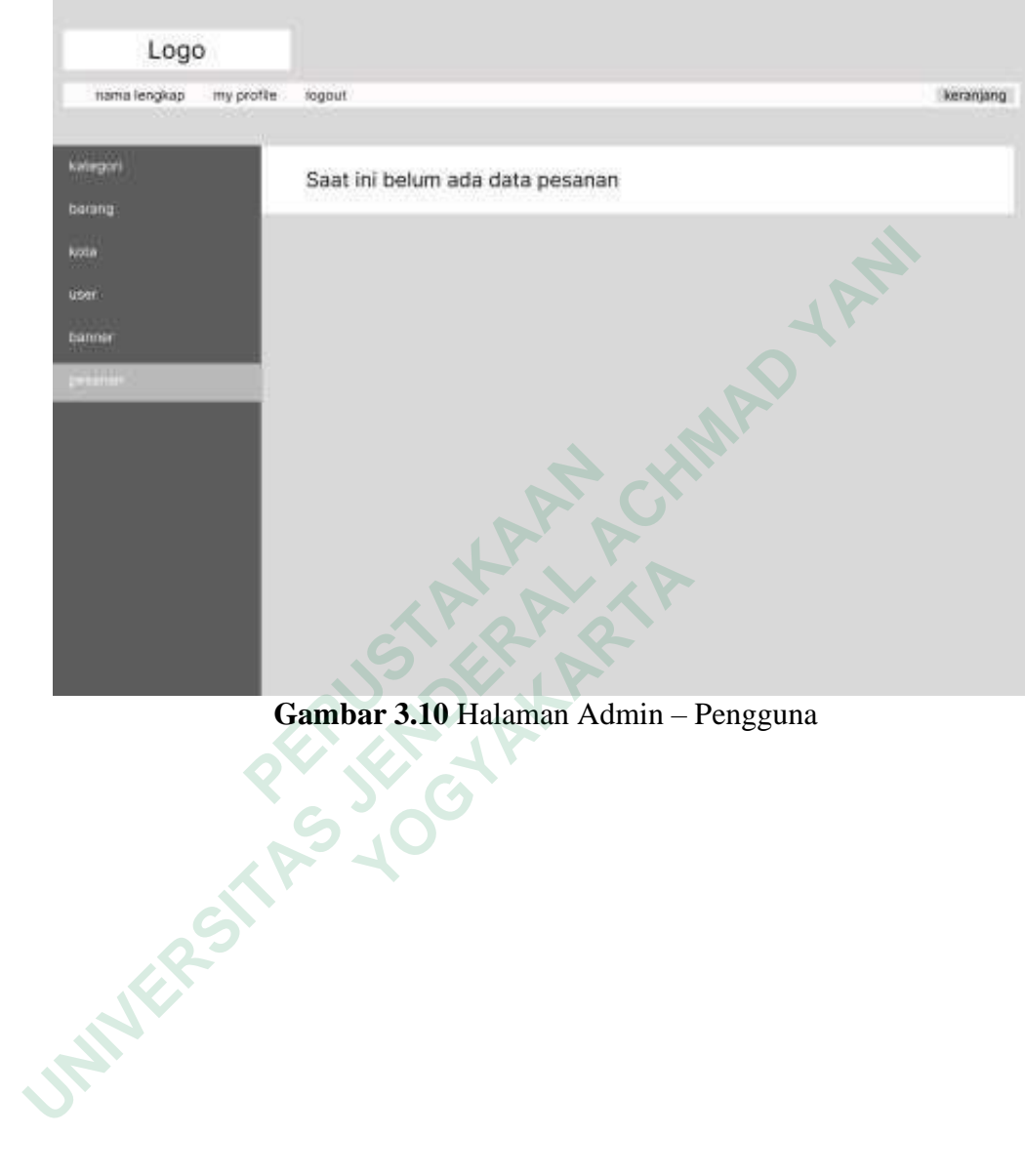

**Gambar 3.10** Halaman Admin – Pengguna

## **3.6.6 Halaman Admin – Data Kain Pesanan**

Halaman data Pemesanan kain terbaru merupakan halaman yang menampilkan informasi stok kain yang akan dipesan. Dalam halaman ini admin dapat melakukan pencarian data barang masuk dan pengguna dapat menambah data , merubah data dan menghapus data. Halaman tersebut dapat dilihat pada gambar 3.11

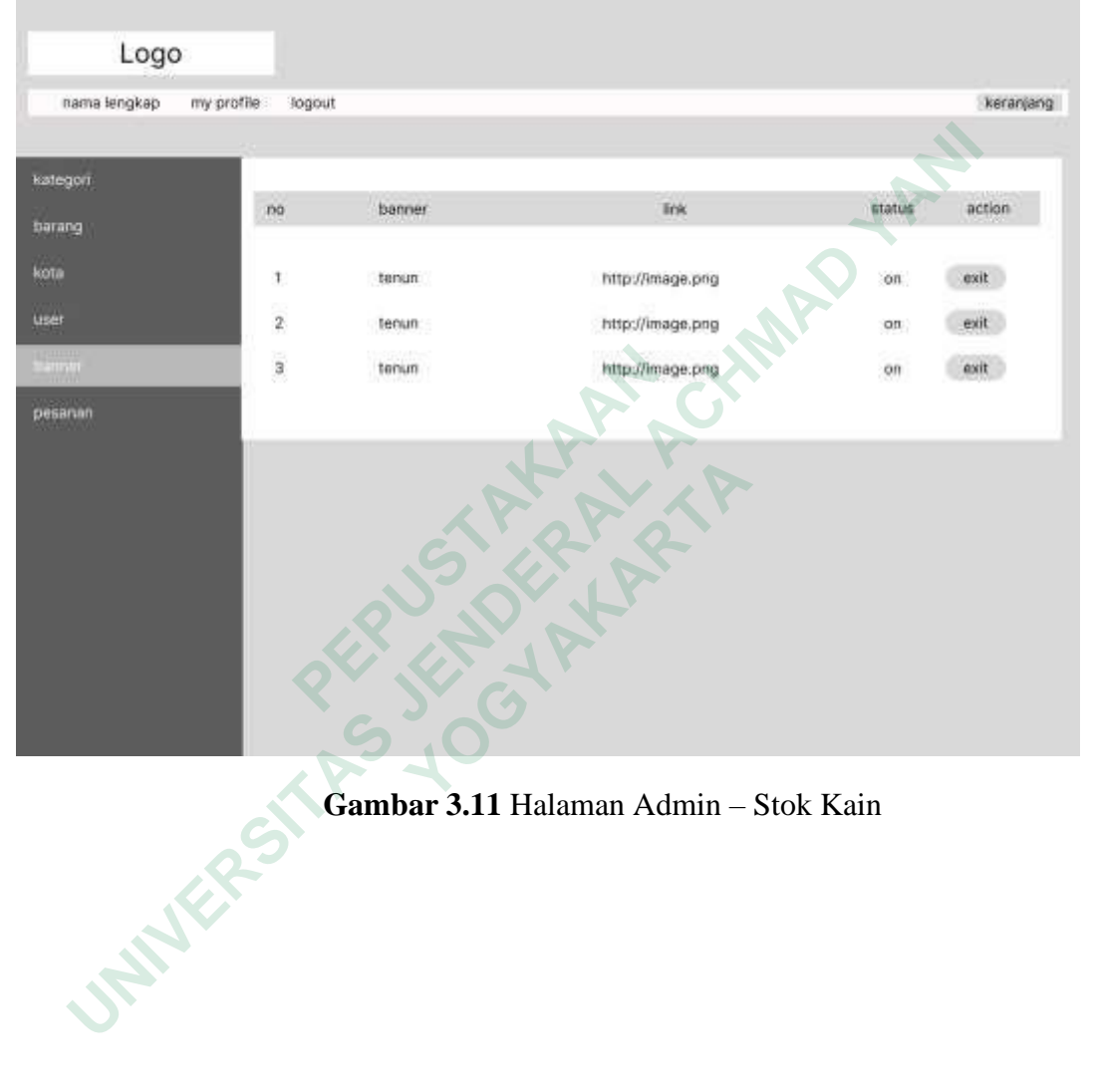

**Gambar 3.11** Halaman Admin – Stok Kain

# **3.6.7 Halaman Admin – Data Banner**

Halaman data Banner merupakan halaman yang menampilkan informasi banner model detail barang. Dalam halaman ini admin dapat menambah data , merubah data dan menghapus data. Halamantersebut dapat dilihat pada gambar 3.12.

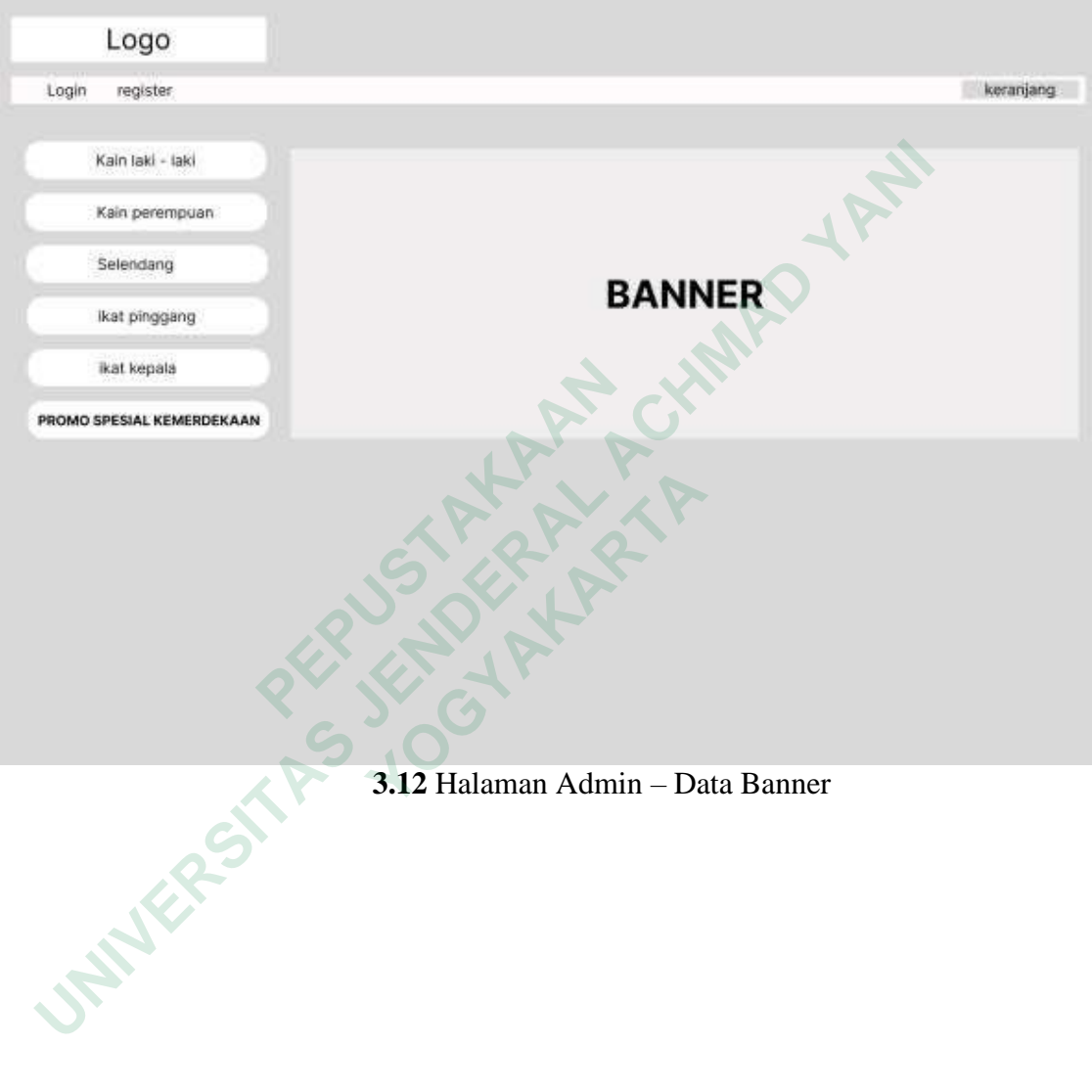

## **3.6.8 Halaman User – Home**

Halaman home admin merupakan halaman yang tampil ketika user berhasil masuk ke dalam sistem. Dalam halaman ini akan menampilkan informasipesan ke user, Dalam halaman ini menampilkan menu menu yang dapat diakses user. Halaman tersebut dapat dilihat pada gambar 3.13

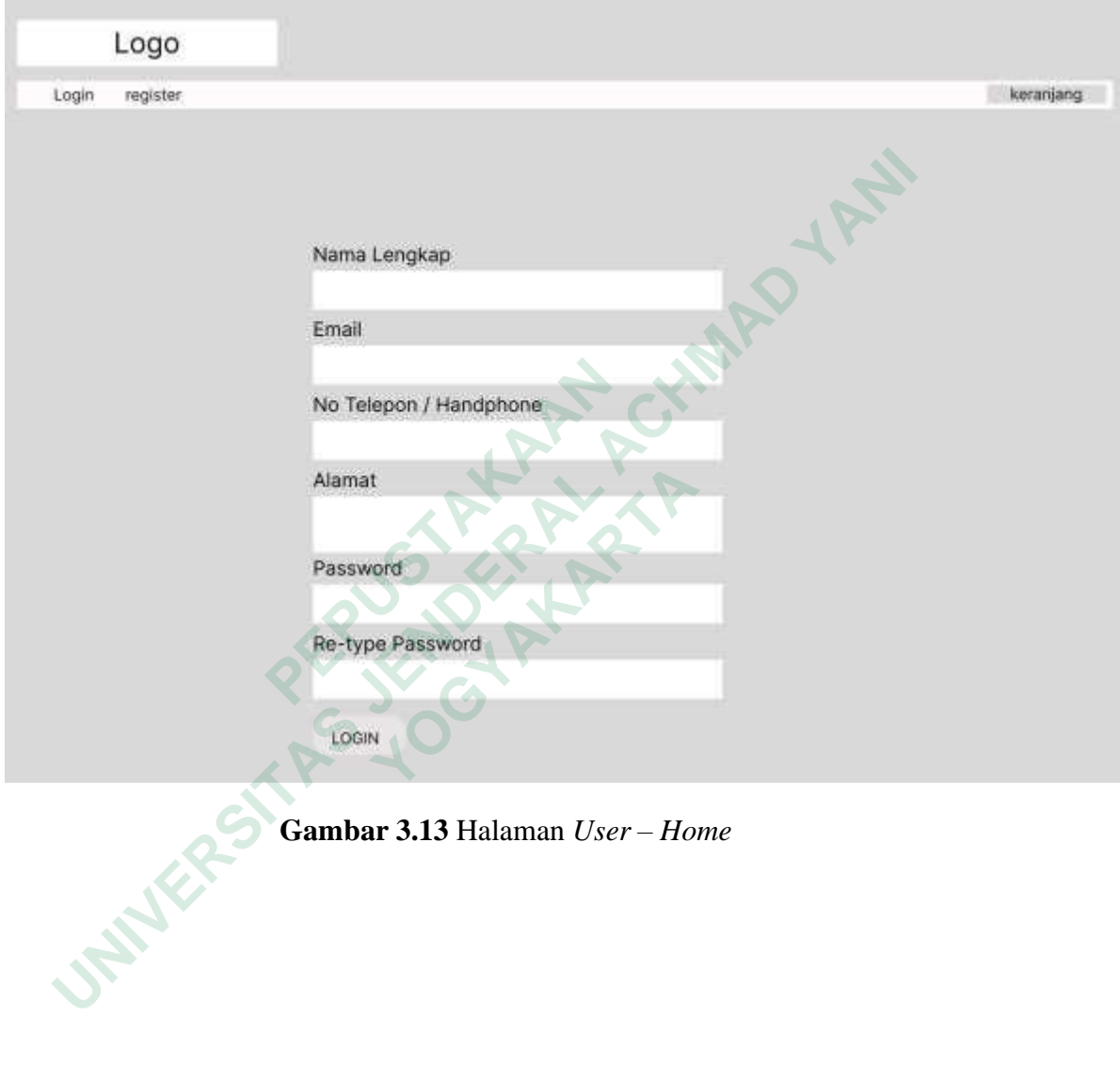

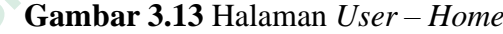

## **3.6.9 Halaman User – Layanan**

 Halaman Layanan merupakan halaman yang menampilkan Layanan yang disediakan oleh admin kios untuk dipilih oleh user. Halaman tersebut dapat dilihat pada gambar 3.14

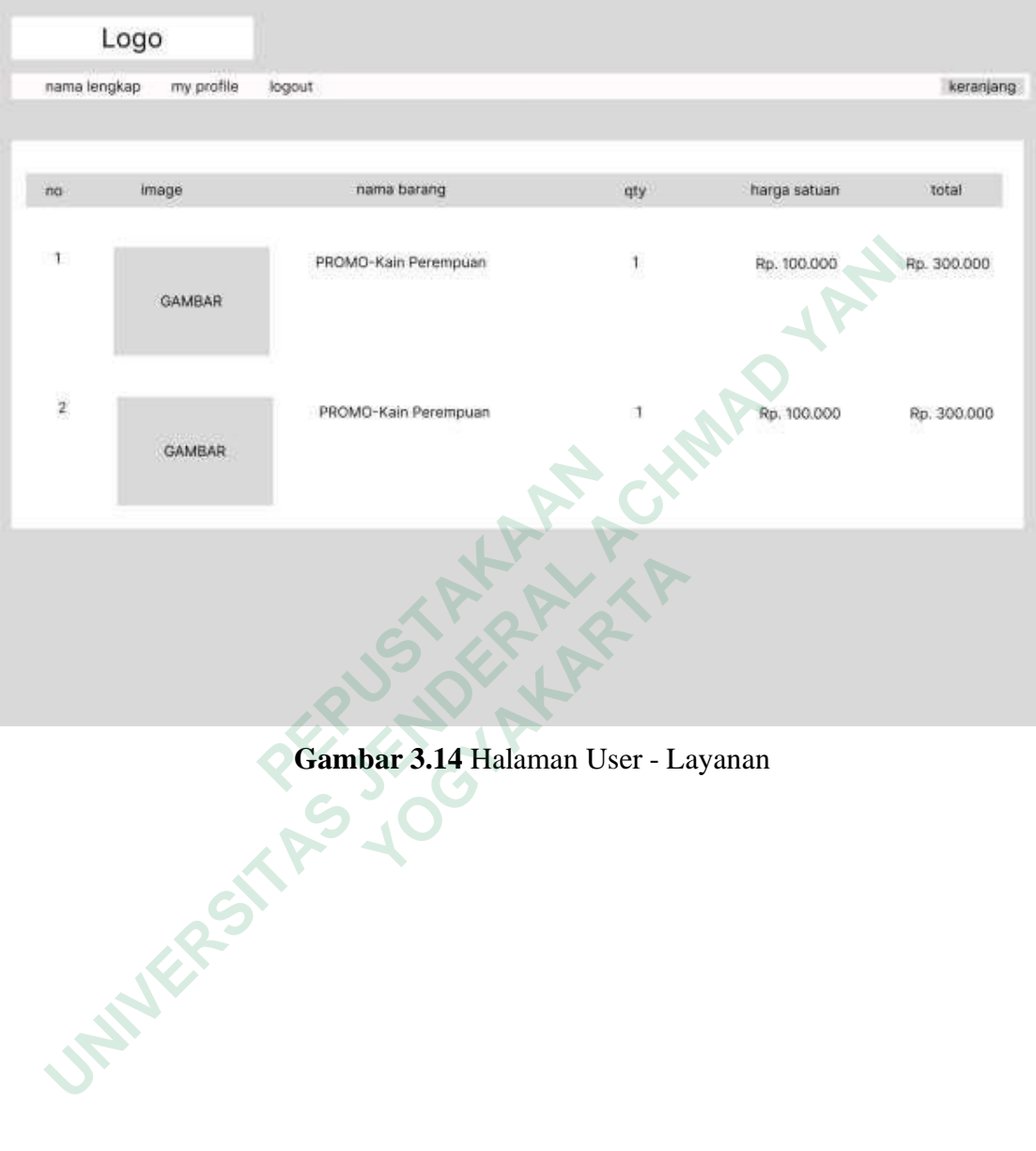

**Gambar 3.14** Halaman User - Layanan

## **3.6.10 Halaman User – Daftar**

 Halaman Daftar merupakan halaman yang menampilkan dan user akan mengInputpendaftaran agar dapat memesan dan dapat menggunakan layananlainnya. Halamantersebut dapat dilihat pada gambar 3.15

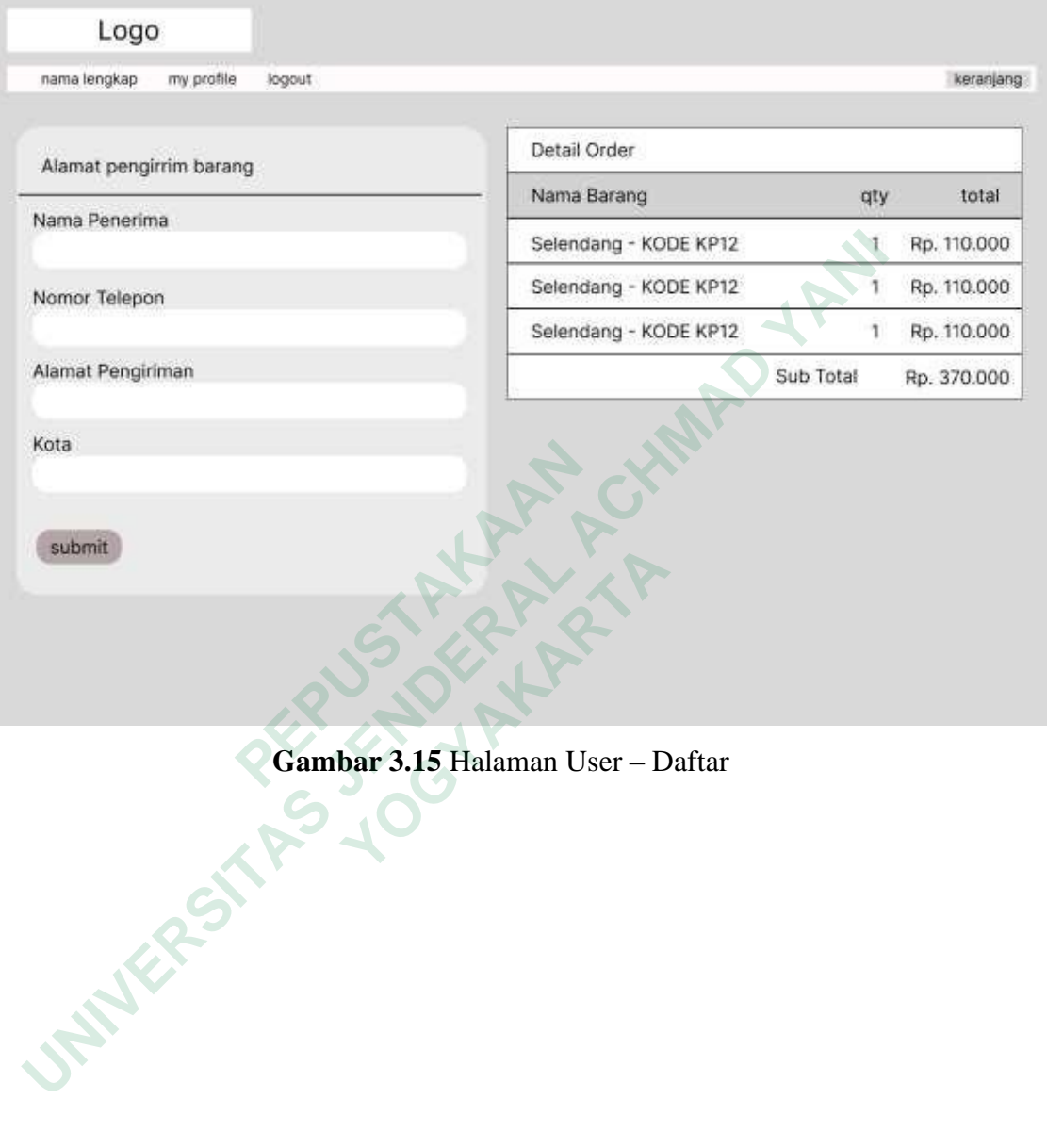

 **Gambar 3.15** Halaman User – Daftar

## **3.6.11 Halaman User – Data Pemesanan Kain**

Halaman user data pemesanan kain adalah halaman yang menampilan jenis kain yang dapat melakukan layanan pemesanan pembelian barang , kemudian user akanmemiliih 1 dari beberapa jenis kain yang tersedia untuk melayani user. Halaman tersebut dapat dilihat pada gambar 3.16

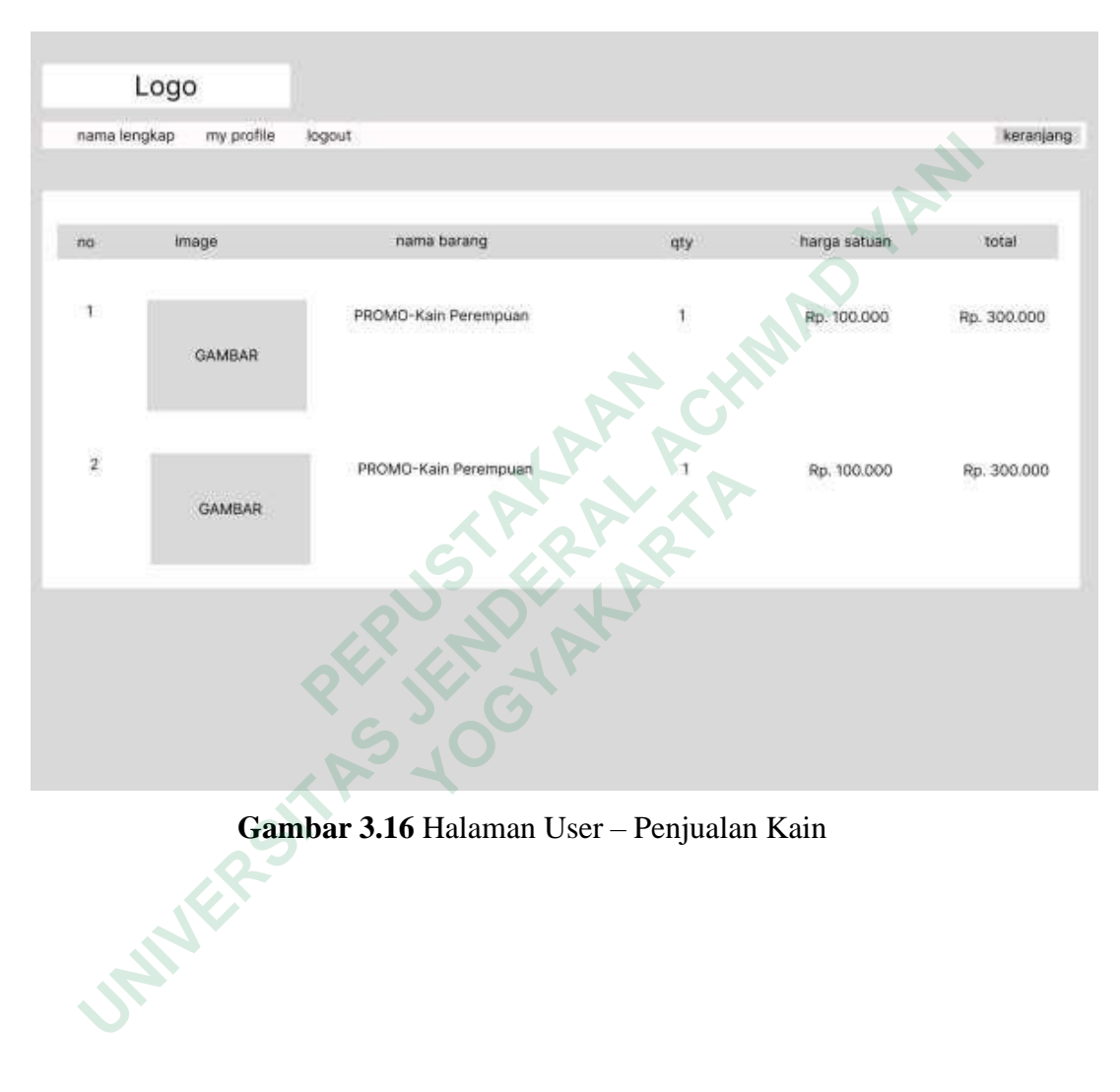

 **Gambar 3.16** Halaman User – Penjualan Kain

#### **3.6.12 Halaman User Review**

Halaman *user review* adalah halaman yang menampilkan hasil review barang, pada halaman ini user dapata melihat *review* tampilan barang yang nantinya akan dibelisesuai pemesanan. Halaman tersebut dapat dilihat pada gambar 3.17

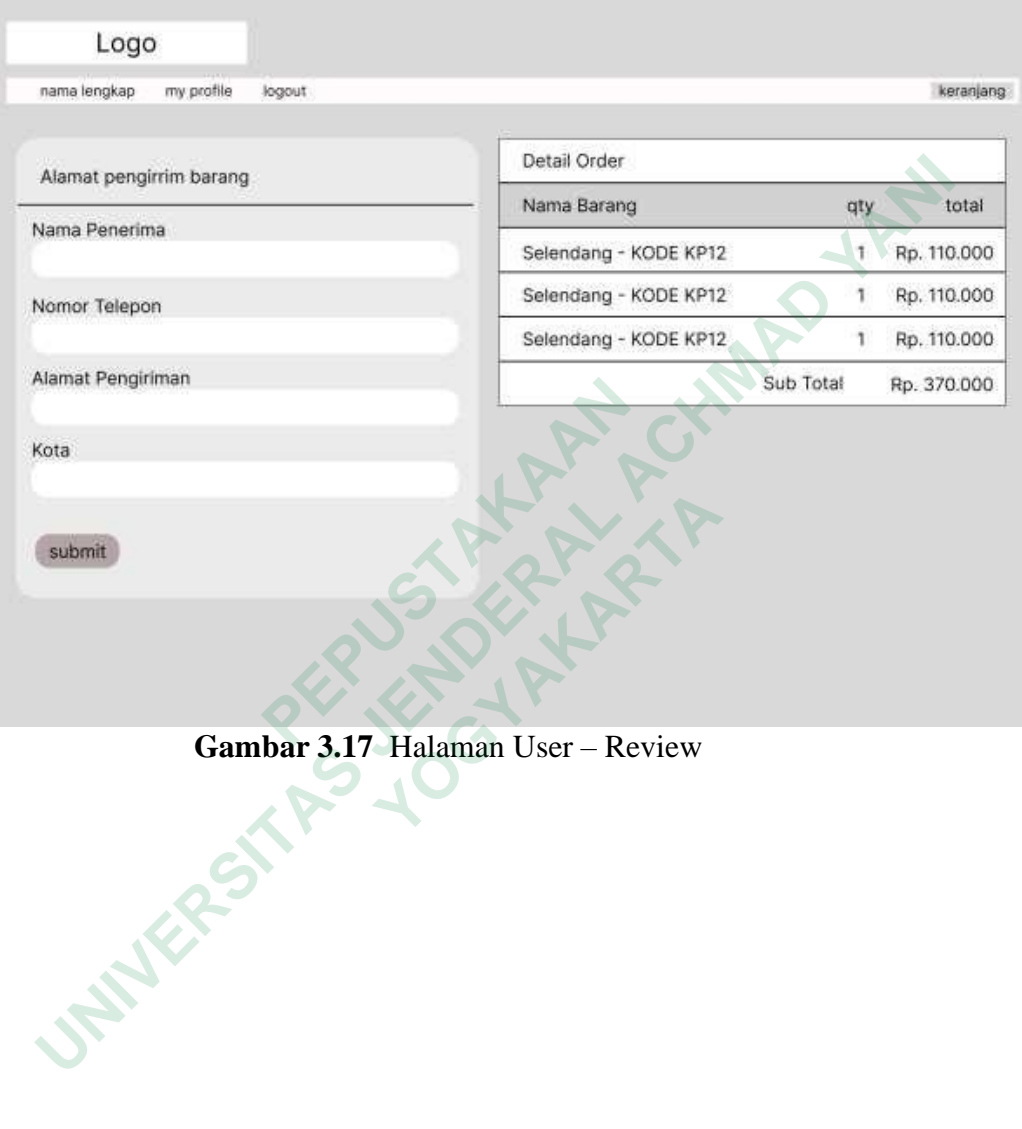

## **3.6.13 Halaman Detail Pesanan**

Halaman Detail pesanan adalah halaman yang menampilkan detail pesanan pada halaman ini pembeli dapat melihat tampilan detail pesanan barang yang nantinya akan dibayarkan sesuai pemesanan. Halaman tersebut dapat dilihat pada gambar 3.18

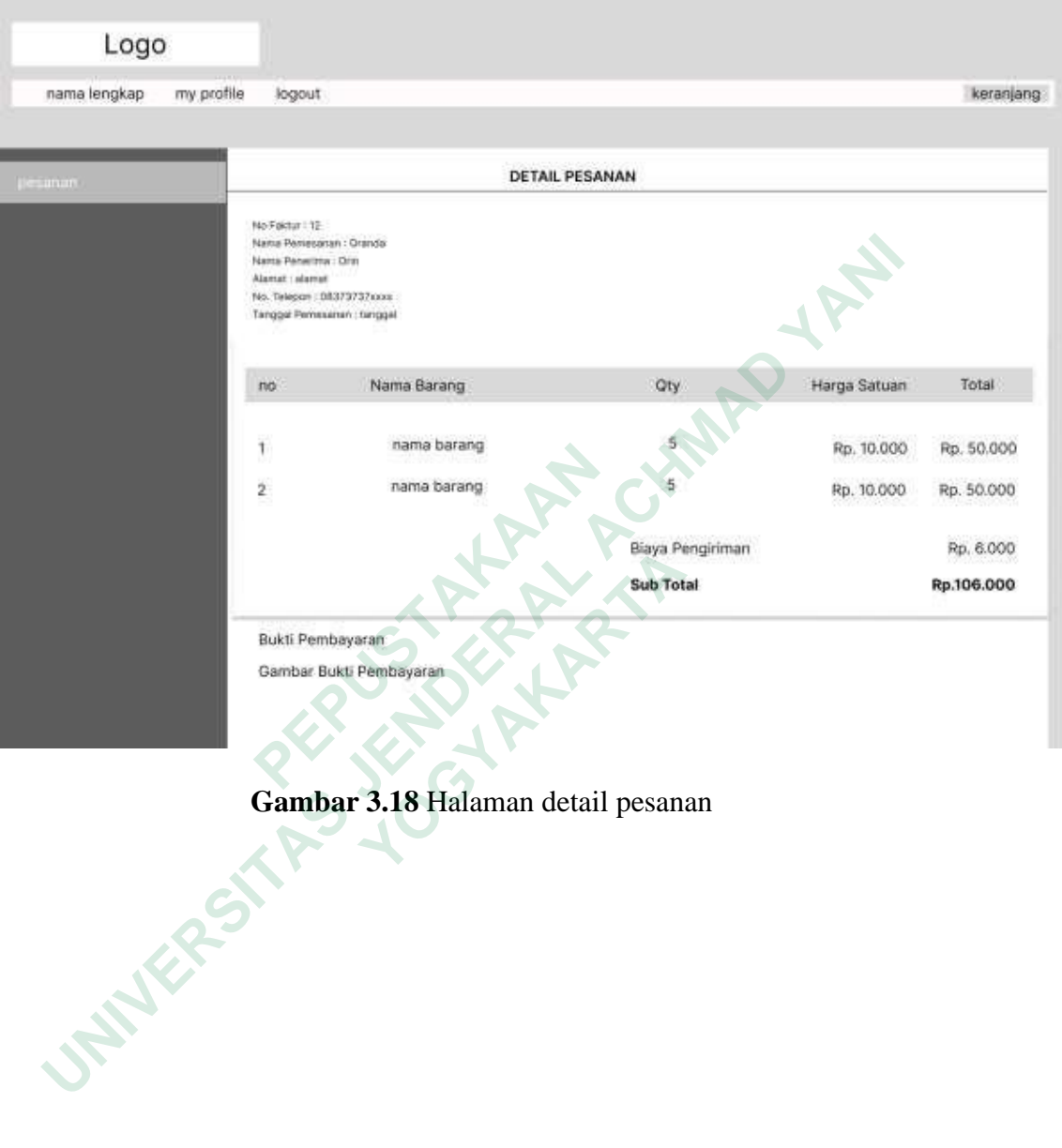

**Gambar 3.18** Halaman detail pesanan

## **3.6.14 Halaman Upload Bukti Transfer**

 Halaman Upload Bukti Transfer adalah halaman yang menampilkan hasil bukti pembayaran barang, pada halaman ini user dapat melihat tombol tampilan bukti upload yang nantinya akan dikonfirmasukan oleh pihakadmin . Halaman tersebut dapat dilihat pada gambar 3.19

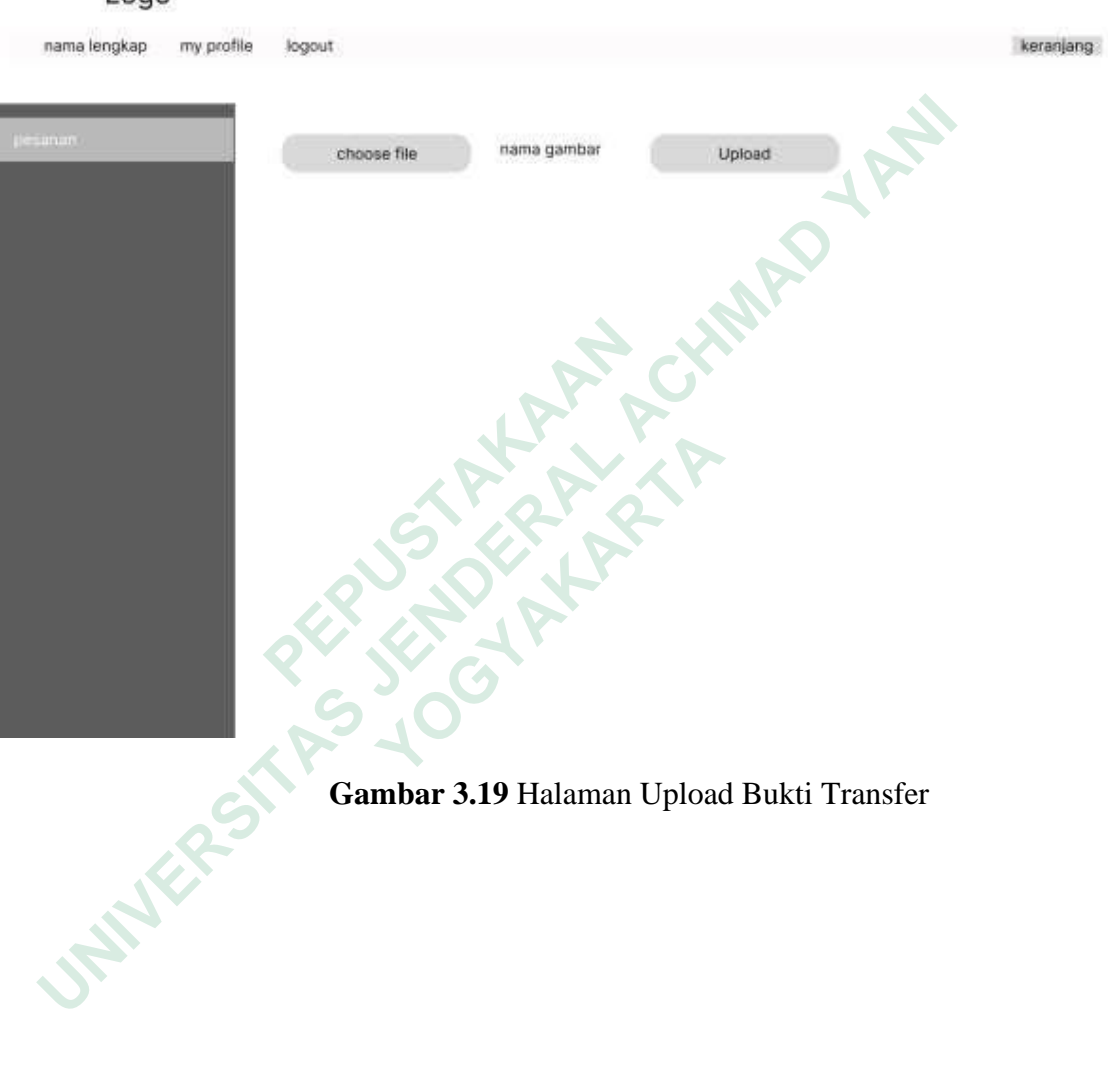

Logo

## **3.6.15 Halaman Produk Terlaris**

m.

Halaman produk terlaris adalah halaman yang menampilkan barang terlaris,pada halaman ini user dapat melihat jenis kain terlaris yang telah ditampilkan dan tersedia . Halaman tersebut dapat dilihat pada gambar 3.20

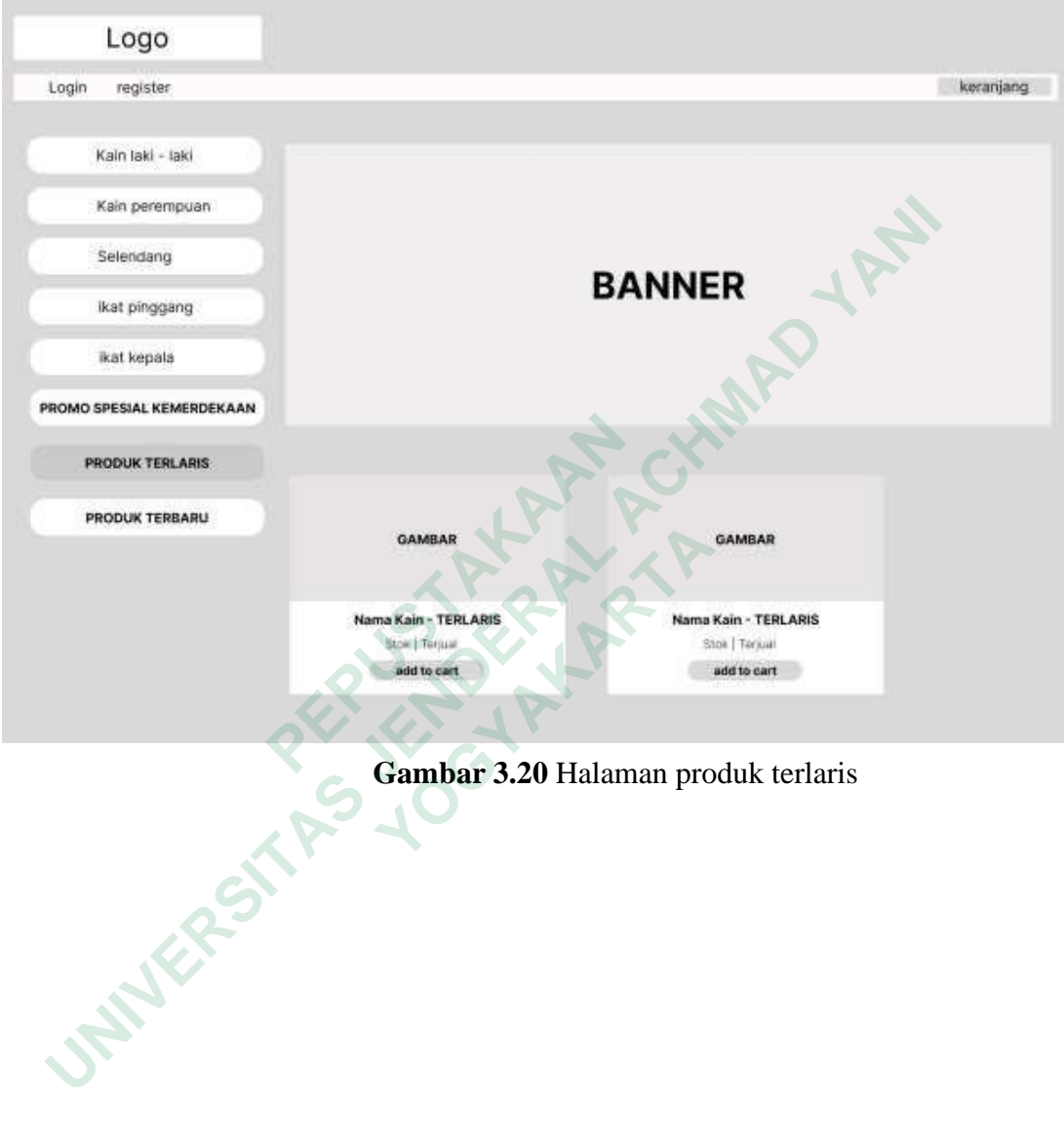

#### **3.6.16 Halaman Produk Terlaris**

 $\sim$ 

 Halaman produk terbaru adalah halaman yang menampilkan barang terbaru, pada halaman ini user dapat melihat jenis kain terbaru yang telah ditampilkan dan tersedia . Halaman tersebut dapat dilihat pada gambar 3.21

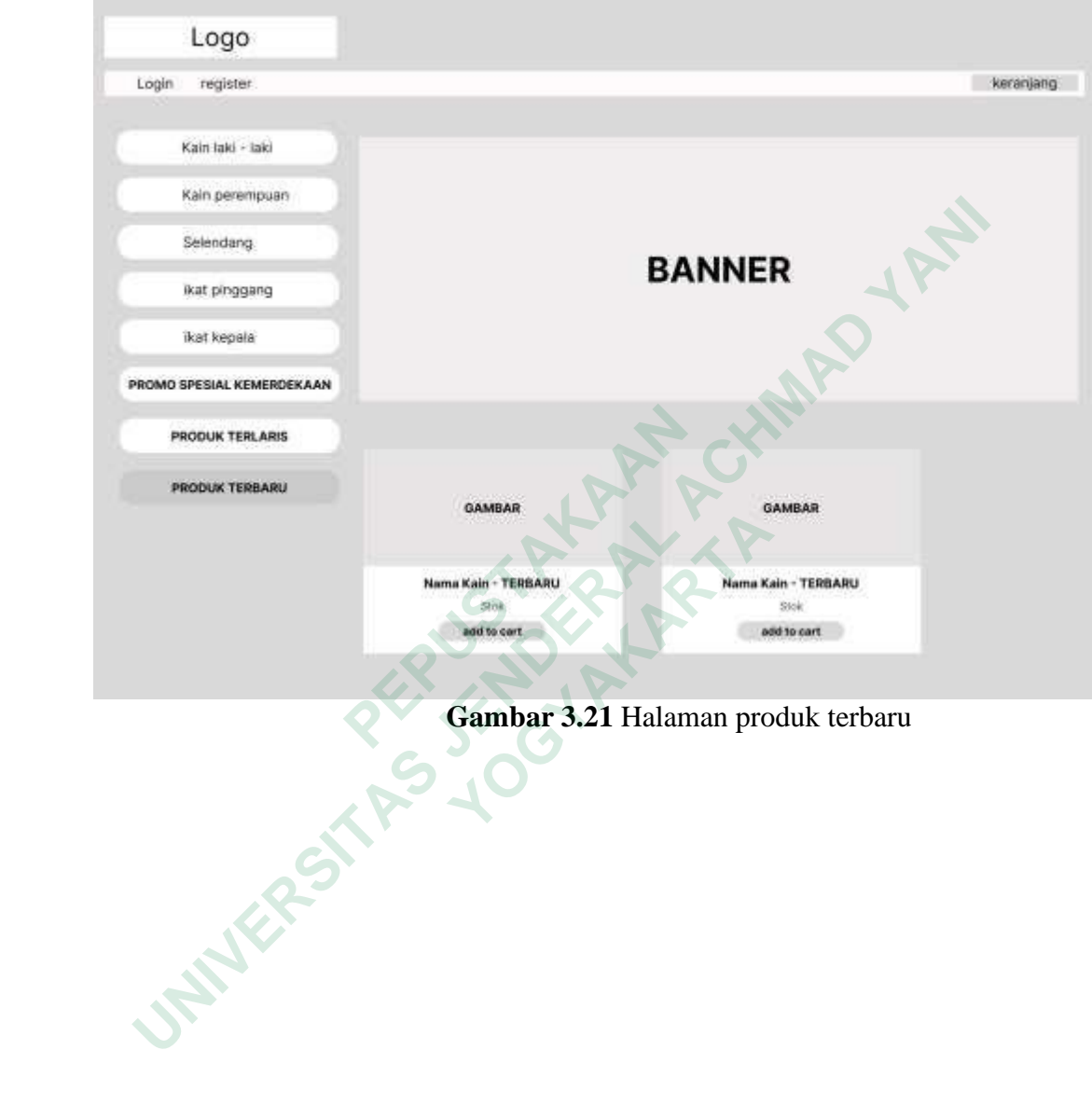

## **3.6.17 Halaman Laporan**

Halaman Laporan adalah halaman yang menampilkan laporan untukmenampilkan data hasil pembelian dan pembayaran yang lunas di bayar oleh pembeli dan telah di konfirmasi oleh admin. Halaman tersebut dapat dilihat pada gambar 3.22

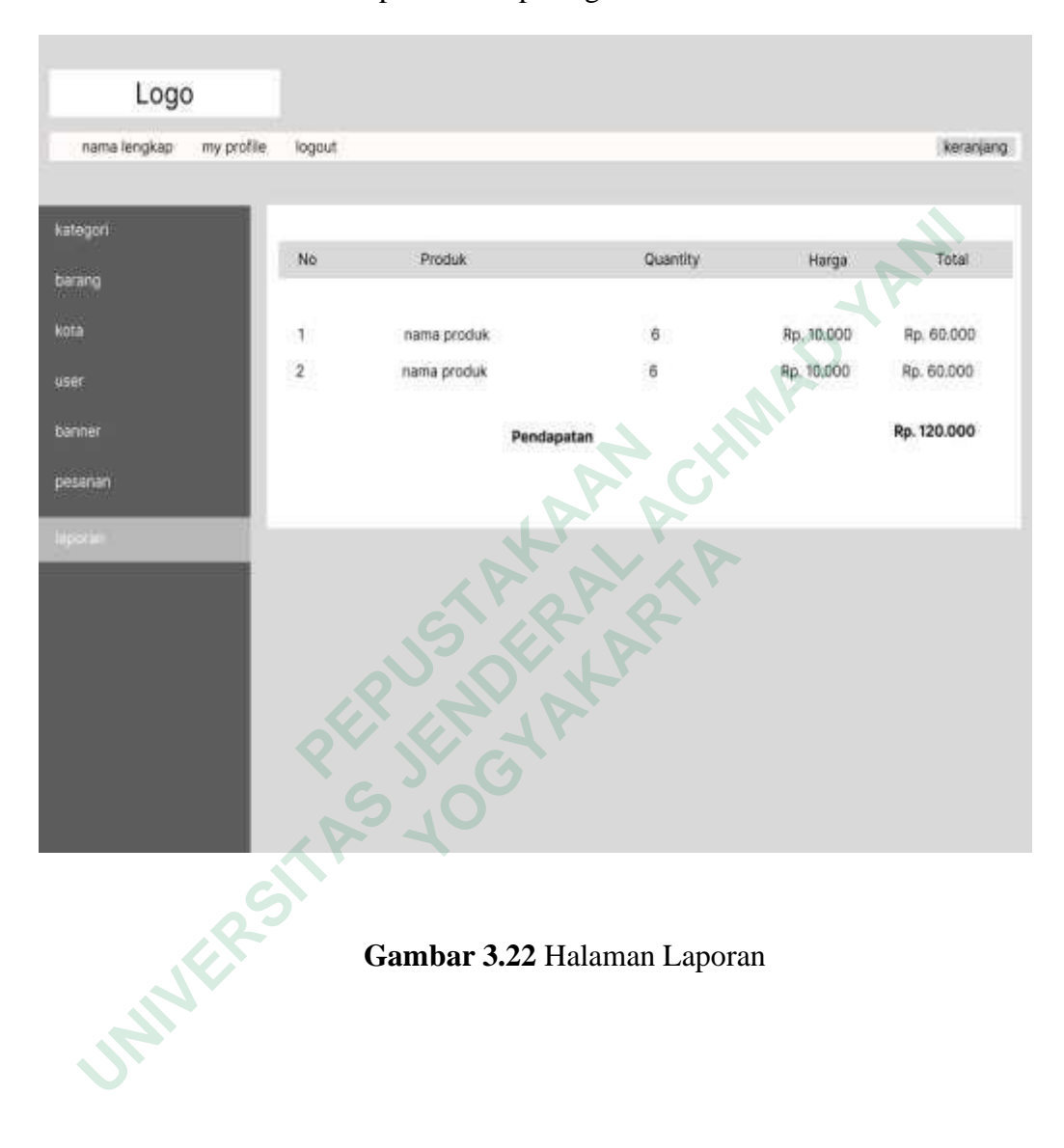

#### **3.6.18 Halaman Admin – Data User**

Halaman data Pelanggan merupakan halaman yang menampilkan informasi Pengguna. Dalam halaman ini admin dapat melakukan pencarian data Pengguna dan pengguna dapat menambah data , merubah data dan menghapusdata. Halaman tersebut dapat dilihat pada gambar 3.23.

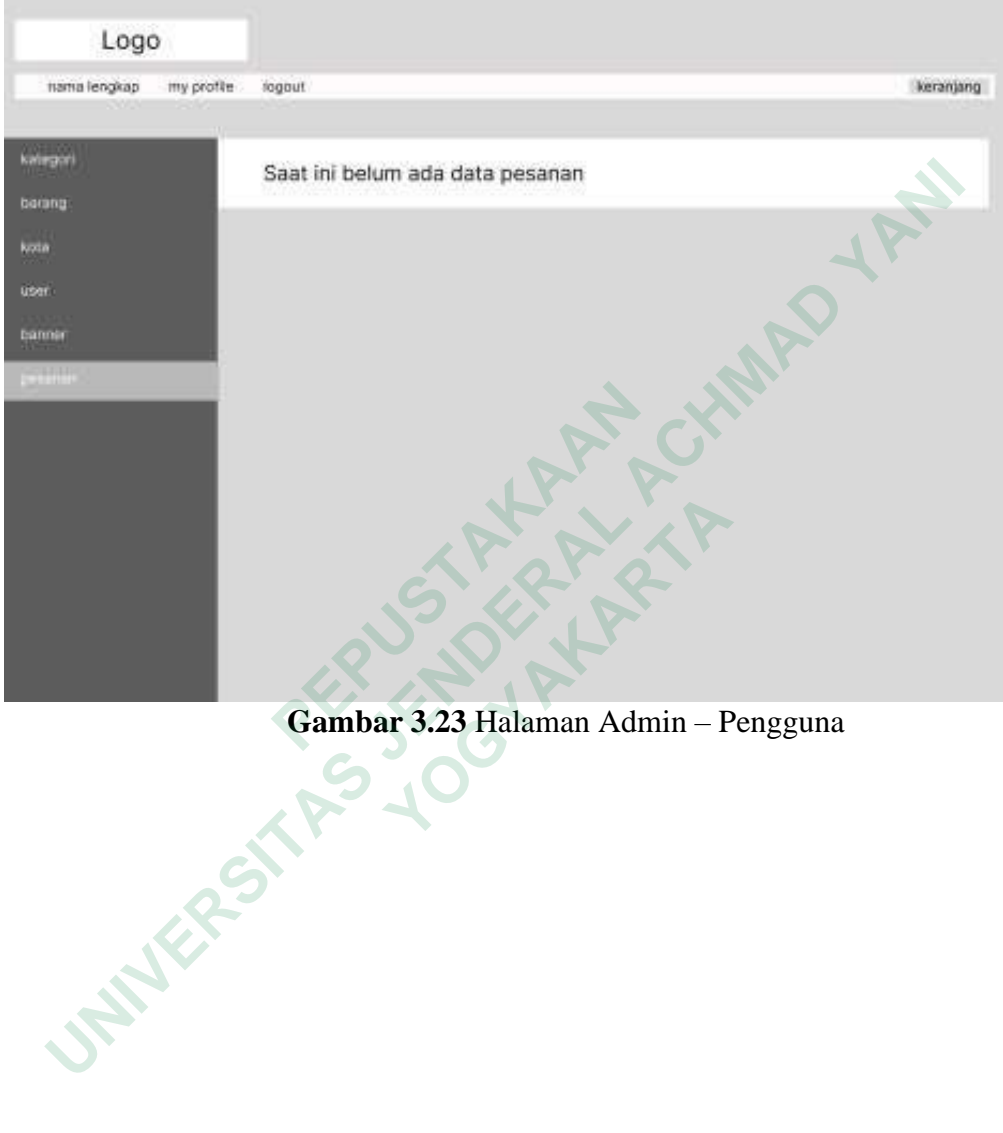

**Gambar 3.23** Halaman Admin – Pengguna

## **3.6.19 Halaman Laporan Tanggal**

Halaman Laporan tanggal adalah halaman yang menampilkan laporan tanggal pembayaran dan menampilkan data hasil total pembelian dan pembayaran yang lunas di bayar oleh pembeli dan telah di konfirmasi oleh admin. Halaman tersebut dapat dilihat padagambar 3.24

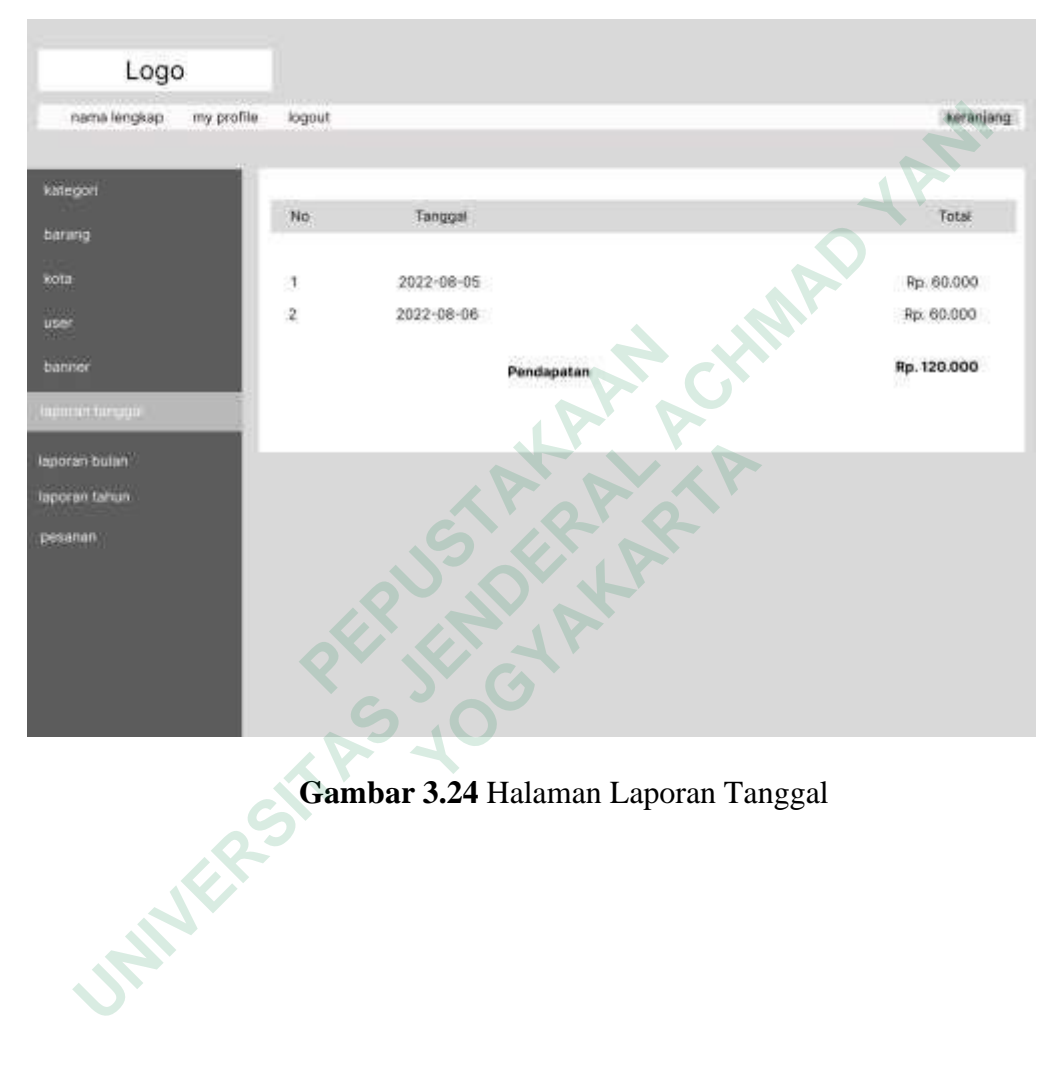

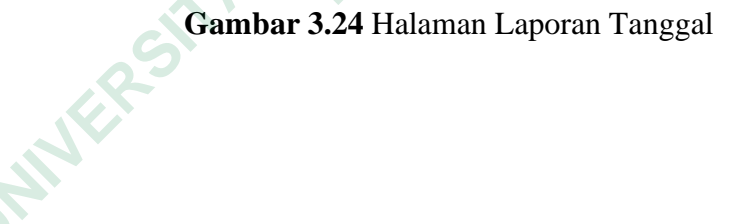

## **3.6.20 Halaman Laporan Bulan**

Halaman Laporan bulan adalah halaman yang menampilkan laporan pembayaran dalam rekapan bulan dan menampilkan data hasil total pembelian dan pembayaran yang lunas di bayar oleh pembeli dan telah di konfirmasi oleh admin. Halaman tersebut dapat dilihat padagambar 3.25

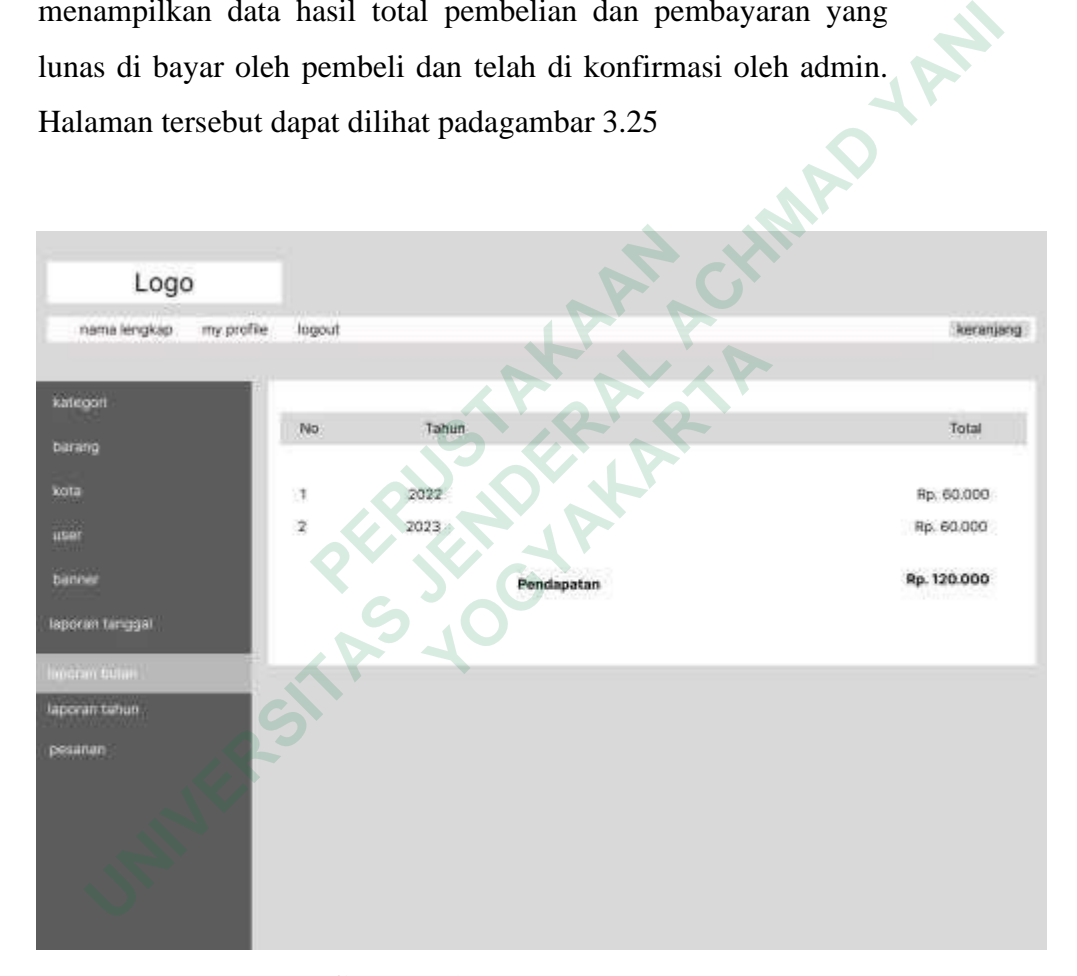

**Gambar 3.25** Halaman Laporan Bulan

## **3.6.21 Halaman Laporan Tahun**

Halaman Laporan tahun adalah halaman yang menampilkan laporan pembayaran dalam rekapan tahun dan menampilkan data hasil total pembelian dan pembayaran yang lunas di bayar oleh pembeli dan telah di konfirmasi oleh admin. Halaman tersebut dapat dilihat padagambar 3.26

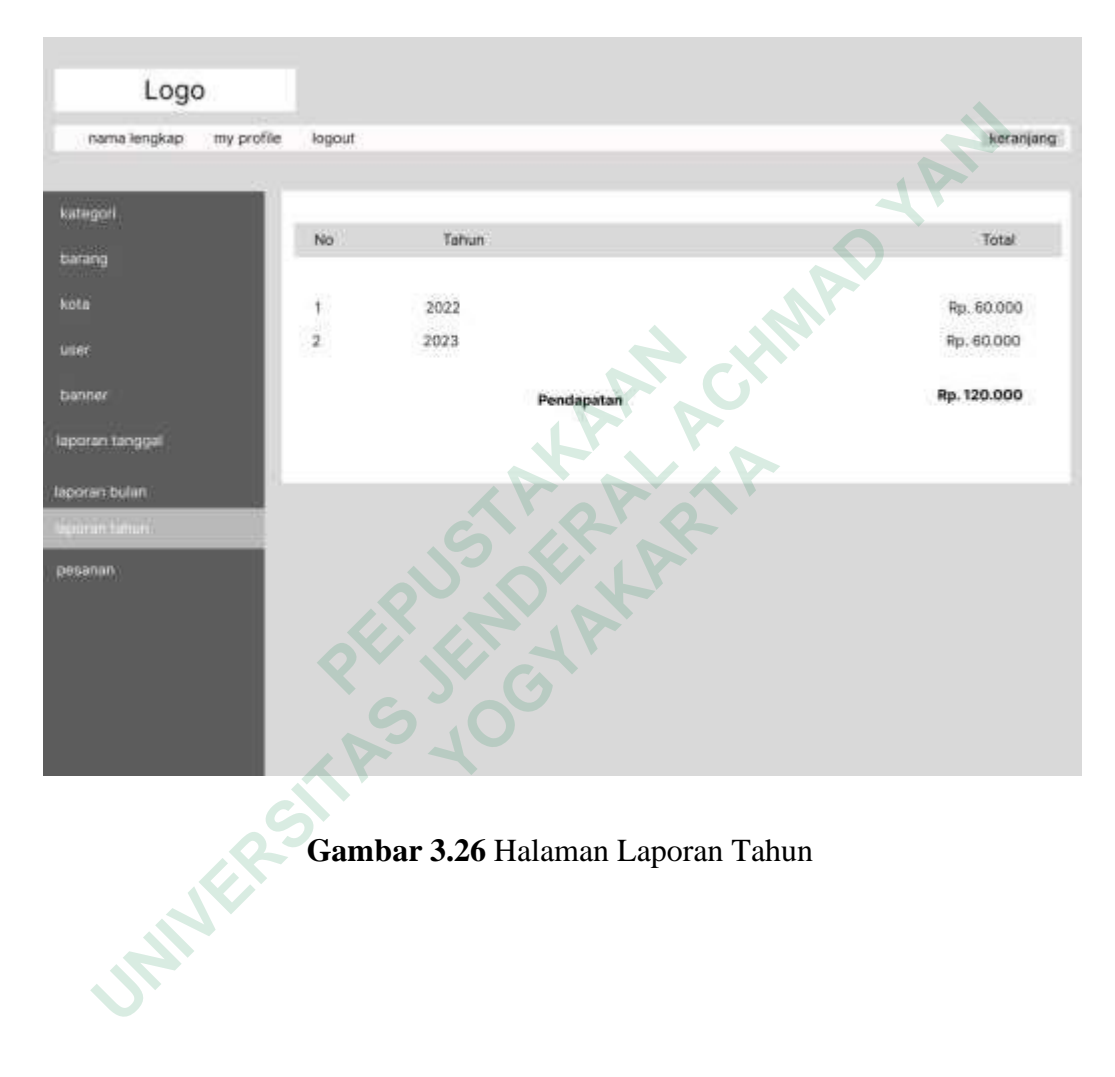

**Gambar 3.26** Halaman Laporan Tahun